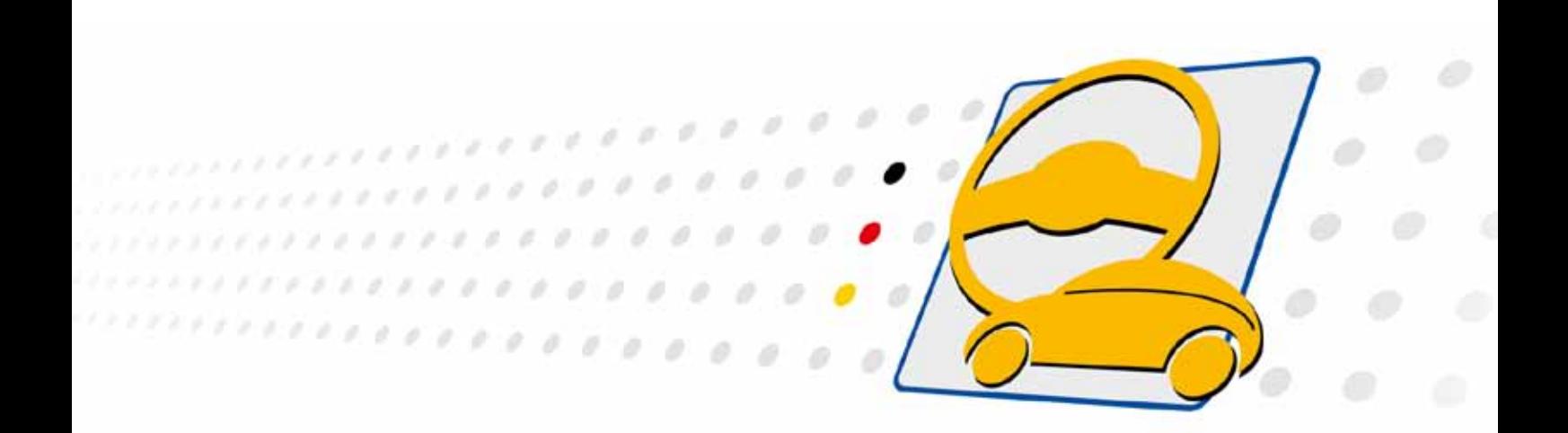

# **PXI 31128 Relaisboard**

Nutzerhandbuch (Originaldokumentation) Dokumentversion 1.2

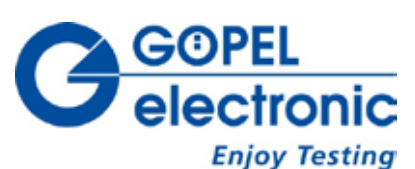

**GÖPEL electronic GmbH**

**Göschwitzer Str. 58/60 •D-07745 Jena 03641-6896-597 • ats\_support@goepel.com • www.goepel.com**

## **© 2014 GÖPEL electronic GmbH. Alle Rechte vorbehalten.**

Die in diesem Handbuch beschriebene Software sowie das Handbuch selbst dürfen nur in Übereinstimmung mit den Lizenzbedingungen verwendet oder kopiert werden. Zu Sicherungszwecken darf der Käufer eine Kopie der Software anfertigen.

Der Inhalt des Handbuchs dient ausschließlich der Information, ist nicht als Verpflichtung der GÖPEL electronic GmbH anzusehen und kann ohne Vorankündigung verändert werden.

Hard- und Software unterliegen ebenso möglichen Veränderungen im Sinne des technischen Fortschritts.

Die GÖPEL electronic GmbH übernimmt keinerlei Gewähr oder Garantie für Genauigkeit und Richtigkeit der Angaben in diesem Handbuch.

Ohne vorherige schriftliche Genehmigung der GÖPEL electronic GmbH darf kein Teil dieser Dokumentation in irgendeiner Art und Weise übertragen, vervielfältigt, in Datenbanken gespeichert oder in andere Sprachen übersetzt werden (es sei denn, dies ist durch die Lizenzbedingungen ausdrücklich erlaubt).

Die GÖPEL electronic GmbH haftet weder für unmittelbare Schäden noch für Folgeschäden aus der Anwendung ihrer Produkte.

Gedruckt: 26.08.2014

Alle in diesem Handbuch verwendeten Produkt- und Firmennamen sind Markennamen oder eingetragene Markennamen ihres jeweiligen Eigentümers.

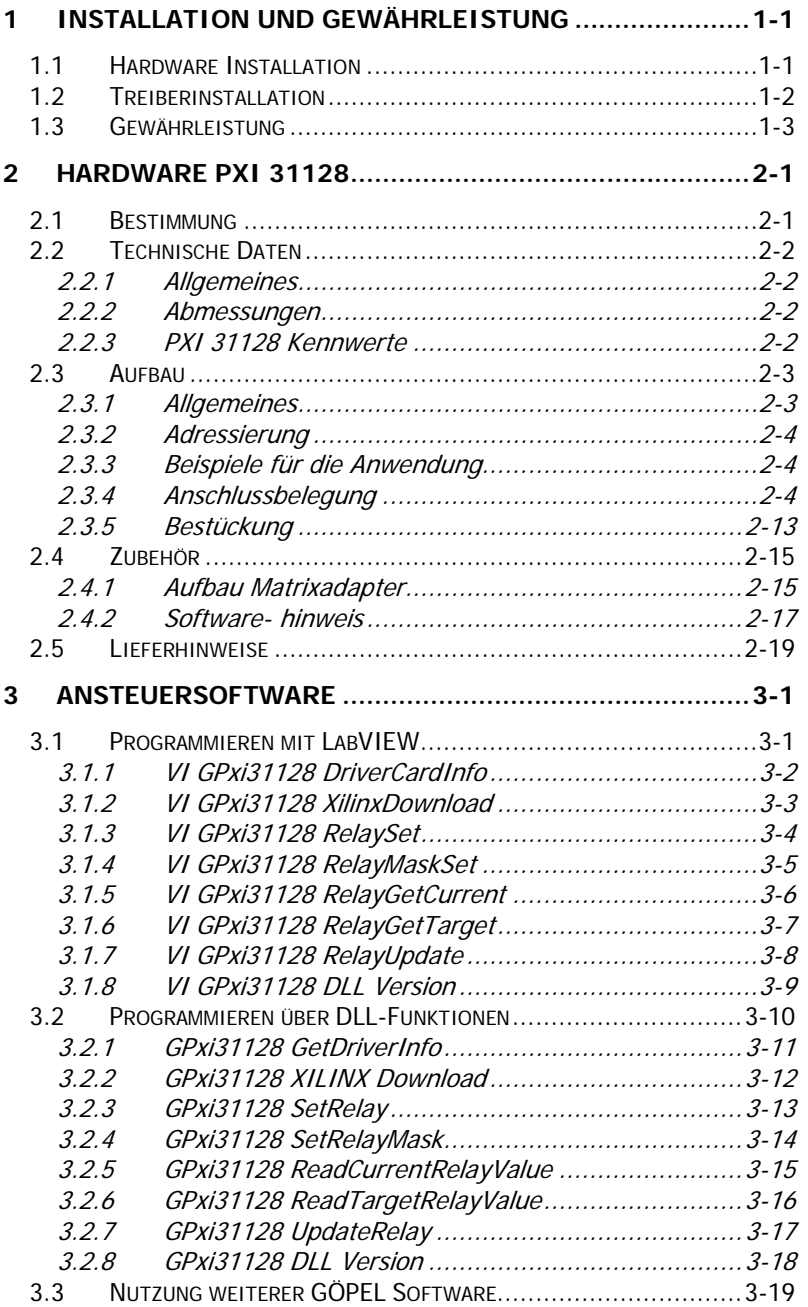

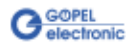

# <span id="page-4-0"></span>**1 Installation und Gewährleistung**

# <span id="page-4-1"></span>**1.1 Hardware Installation**

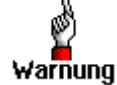

Stellen Sie bitte unbedingt sicher, dass alle Hardware-Installationsarbeiten im **ausgeschalteten** Zustand Ihres Systems erfolgen!

Öffnen Sie das *CompactPCI*™ – oder PXI™-System entsprechend seinen Gegebenheiten und wählen Sie einen freien Steckplatz aus. Beim ausgewählten Steckplatz entfernen Sie das ggf. vorhandene Slotblech. Dazu werden die beiden Befestigungsschrauben gelöst, dann wird das Slotblech herausgenommen.

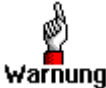

Fassen Sie das Board bei der Montage nur an den Rändern an. Berühren Sie niemals die Oberfläche, da sonst akute Warnung Zerstörungsgefahr durch elektrostatische Aufladung besteht.

> In den so vorbereiteten Steckplatz führen Sie das Board vorsichtig ein. Mit dem an der Frontplatte befindlichen Hebel wird es das letzte Stück eingeschoben.

Nach dem ordnungsgemäßen Kontaktieren wird das Board mit den beiden Schrauben befestigt.

Danach sind die Arbeiten am System auszuführen, die dieses wieder betriebsbereit machen.

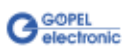

## <span id="page-5-0"></span>**1.2 Treiberinstallation**

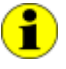

Ihr **PXI 31128** Board kann unter Windows® ab Windows® 7/ 64 Bit betrieben werden.

Die erforderlichen Treiber finden Sie auf der mitgelieferten CD.

Durch die Plug-and-Play Fähigkeit von Windows® 7 wird für jede neu erkannte Hardwarekomponente automatisch eine Treiberinstallation über den Hardwareassistenten gestartet. Mit der auf der beiliegenden CD enthaltenen inf-Datei aus dem Ordner GPxi31128/ Win7\_x64(Versionx.x) kann der

Hardwareassistent die Installation des Devicetreibers durchführen.

Nach Abschluss des Installationsprozesses schlägt Windows® einen Neustart vor. Für sicheren und zuverlässigen Betrieb wird dieser Schritt dringend empfohlen.

Wenn Sie eigene Software für die Boards erstellen wollen, benötigen Sie die Dateien für die anwenderspezifische Programmierung (\*.DLL,  $*LLB, *H$ ). Diese werden nicht automatisch übernommen und müssen deshalb manuell von der mitgelieferten CD in Ihr Entwicklungsverzeichnis kopiert werden.

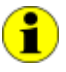

Die I/O-Basisadresse wird während des Bootvorgangs des Systems generiert und in den Konfigurationsbereich des Boards geschrieben. Eine manuelle Einstellung ist nicht notwendig. Interrupts und DMA-Kanäle werden für diese Boards nicht benötigt.

Nach der Installation können Sie mit dem Windows® Geräte-Manager überprüfen, ob das Board ordnungsgemäß in das System eingebunden worden ist:

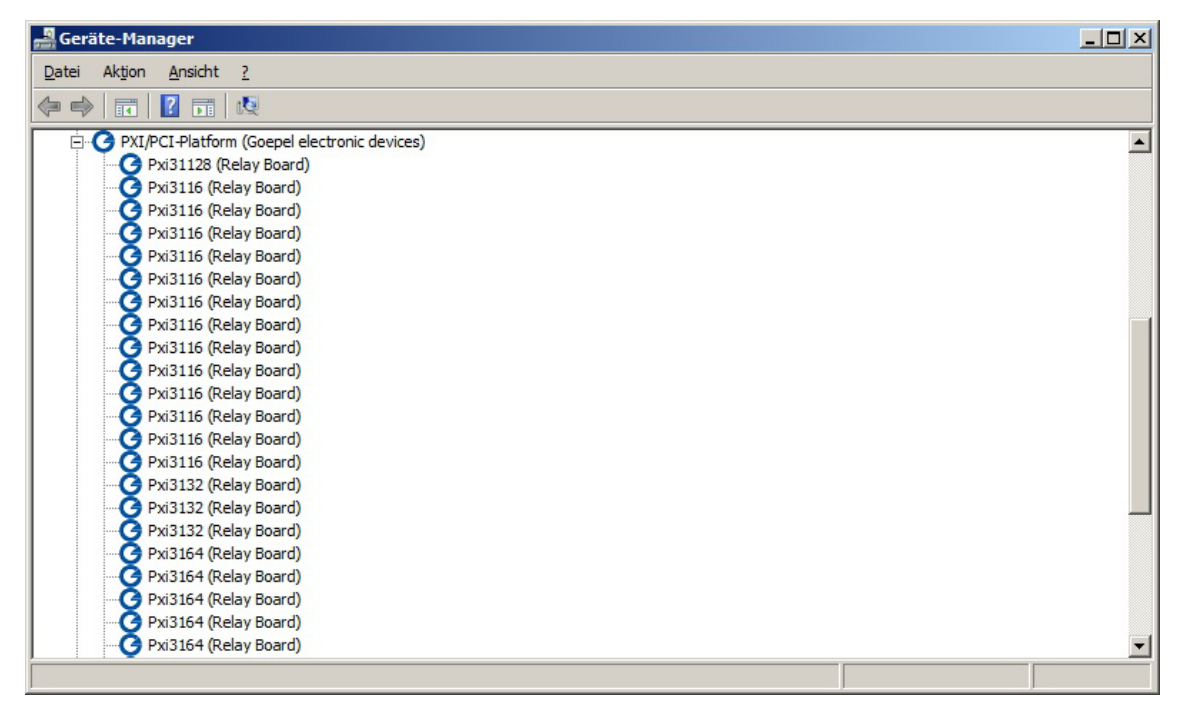

Abbildung 1-1: GÖPEL electronic Relaisboards im Windows® Gerätemanager

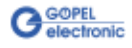

# <span id="page-6-0"></span>**1.3 Gewährleistung**

## **Bedingungen**

Wir gewährleisten die Fehlerfreiheit des Relaisboards für einen Zeitraum von 24 Monaten ab Verkauf.

Die Gewährleistung besteht nicht bei Fehlern, die auf unsachgemäßen Eingriffen oder Änderungen oder auf sachwidrigem Gebrauch beruhen.

## **Kennzeichnung**

Ferner bitten wir Sie, mögliche Gewährleistungsfälle als solche bekanntzugeben. Reparaturaufträge ohne Hinweis auf einen bestehenden Gewährleistungsfall werden in jedem Fall zunächst kostenpflichtig ausgeführt.

Sollte die Gewährleistungspflicht entfallen sein, reparieren wir Ihr Relaisboard selbstverständlich auch gemäß unseren allgemeinen Montage- und Servicebedingungen.

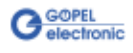

# <span id="page-8-0"></span>**2 Hardware PXI 31128**

## <span id="page-8-1"></span>**2.1 Bestimmung**

**PXI 31128** ist ein Relaisboard der **GÖPEL electronic GmbH** für die allgemeine Mess- und Steuerungstechnik, mit dem elektrische Signale potenzialfrei geschaltet werden können.

Der Aufbau des Boards ermöglicht verschiedene Konfigurationen einer Matrix, wobei Sie als Anwender selbst bestimmen können, wie die Matrix aufgebaut ist.

Grundstruktur des Boards ist ein Block von 8 zu 1 Relais mit Schließer-Kontakten. Auf einem **PXI 31128** Board befinden sich 16 Blöcke dieser Struktur, je acht auf Basis- und Aufsatzboard. Damit lassen sich u.a. folgende Matrix-Konfigurationen realisieren:

- 16 zu 8
- 32 zu 4
- 64 zu 2

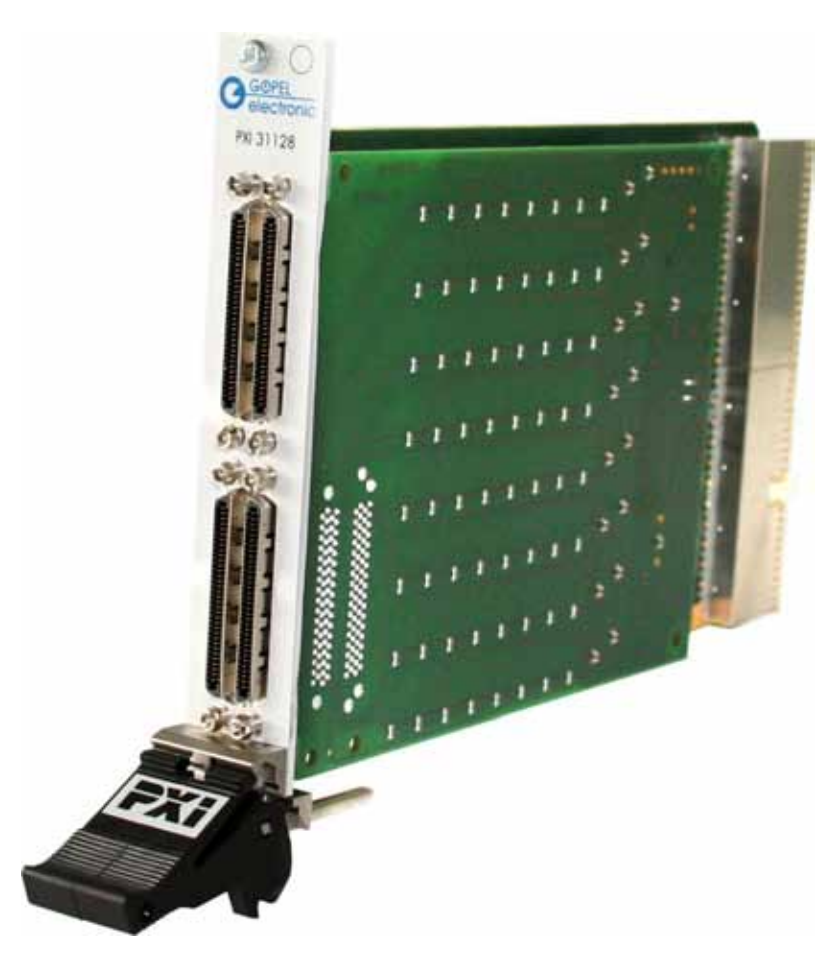

Abbildung 2-1: Relaisboard PXI 31128

> Optional ist das Board **PXI 31128** auch in der Variante mit 128 1 zu 1 Relais erhältlich. Diese Variante kann zum Schalten/Trennen von 128 Einzelsignalen verwendet werden (siehe [Aufbau\)](#page-10-2).

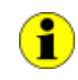

Nur für Version 1 (siehe [Bestückung\)](#page-20-0): Beachten Sie bitte, dass ein Download des Xilinx FPGAs für die Funktion der Boards unabdingbar ist (siehe [XILINX Download](#page-39-1) unter [Programmieren über DLL-Funktionen\)](#page-37-0)!

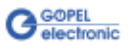

# <span id="page-9-0"></span>**2.2 Technische Daten**

- <span id="page-9-1"></span>Das Relaisboard **PXI 31128** ist ein Einsteckboard, das für den **PXITM**-Bus (**P**CI e**X**tensions for **I**nstrumention) entwickelt wurde. Basis für diesen Bus ist der **CompactPCITM** Bus. Es ist möglich, das Board in einem **CompactPCI TM**- oder einem **PXI TM**-System zu betreiben. Dieses Board kann in jeden beliebigen Steckplatz (ausgenommen Steckplatz 1) eines solchen Systems gesteckt werden. Es ist auch bei gleichzeitigem Gebrauch mehrerer Boards dieses Typs in einem Rack eindeutig identifizierbar. Das Board hat keine Jumper zur Hardwareerkennung und wird automatisch in das jeweilige System eingebunden. 2.2.1 Allgemeines
- <span id="page-9-2"></span>Das **PXI 31128** Board hat die Standard-Abmessungen des zugehörigen Bussystems: 2.2.2 Abmessungen

160 mm x 100 mm (L x B)

<span id="page-9-3"></span>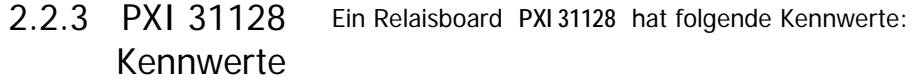

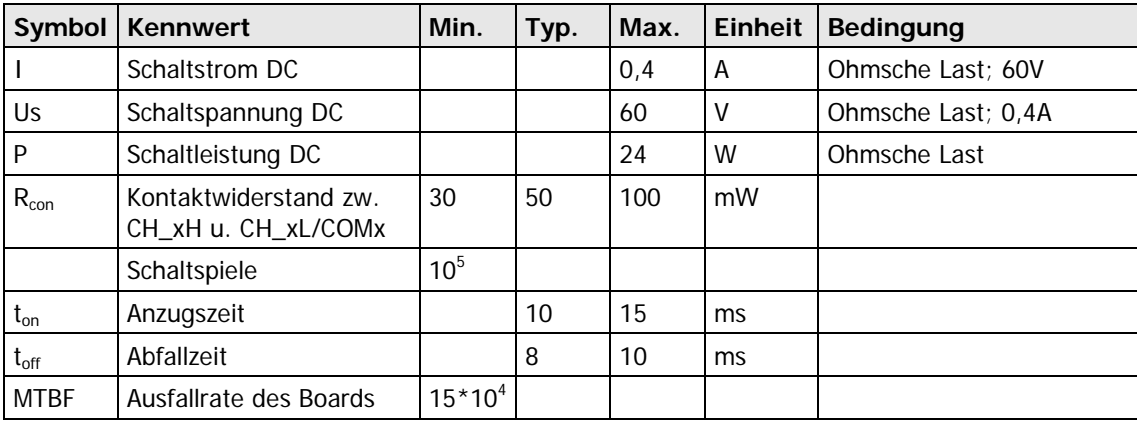

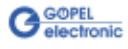

## <span id="page-10-2"></span><span id="page-10-0"></span>**2.3 Aufbau**

# <span id="page-10-1"></span>2.3.1 Allgemeines

Das Relaisboard **PXI 31128** mit Aufsatzboard verfügt über 128 Relais, die als Schließer ausgeführt sind. Die komplette Relaisstruktur besteht aus 16 Blöcken mit jeweils acht Relais. Diese Blöcke können über die Steckverbinder und entsprechend angepasste Adapter zu den verschiedenen Matrizentypen zusammen geschaltet werden.

Die Anschlüsse der Relaiskontakte sind auf die Steckverbinder **XA**..**XD** geführt (siehe [Abbildung 2-3\)](#page-11-3).

[Abbildung 2-2](#page-10-3) zeigt eine schematische Darstellung eines Relaisblockes am Beispiel des ersten Relaisblockes.

Zu jedem Relais gehören ein **CH\_xH**, ein **CH\_xL** sowie der **COM\_x** Anschluss. Die COM-Leitung verbindet je acht Relais miteinander.

In der Standardausführung des **PXI 31128** Boards sind die COM-Leitungen über 0 Ohm-Brücken an die Relais angeschlossen. In diesem Fall ergibt jeder Relaisblock eine 8 zu 1 Matrix, über die jeweils bis zu acht **CH\_xH** Signale zur zugehörigen COM-Leitung durchgeschaltet werden können.

Die **CH\_xL** Pins haben hierbei keine abweichende Funktion und können unbeschaltet bleiben oder als zweiter **CH\_xH** Pin angesehen werden (allerdings mit doppeltem Relais-Kontaktwiderstand).

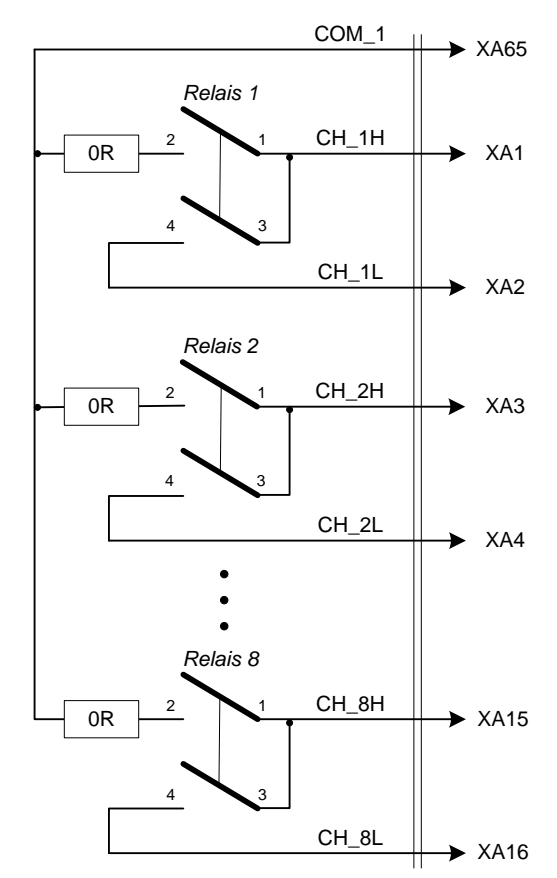

<span id="page-10-3"></span>Abbildung 2-2: Relaisblock auf PXI 31128

> Mit diesem Grundaufbau lässt sich eine Vielzahl unterschiedlicher Verschaltungen realisieren. Einige [Beispiele für die Anwendung](#page-11-1)  werden im entsprechenden Abschnitt genannt.

Bei der optionalen Variante des **PXI 31128** Boards mit 128 Einzelrelais sind die 0 Ohm-Brücken NICHT bestückt. Hier können Sie die Signale von **CH\_xH** nach **CH\_xL** durchschalten oder trennen. Die COM-Leitungen haben bei dieser Variante keine Funktion.

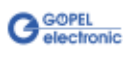

<span id="page-11-1"></span><span id="page-11-0"></span>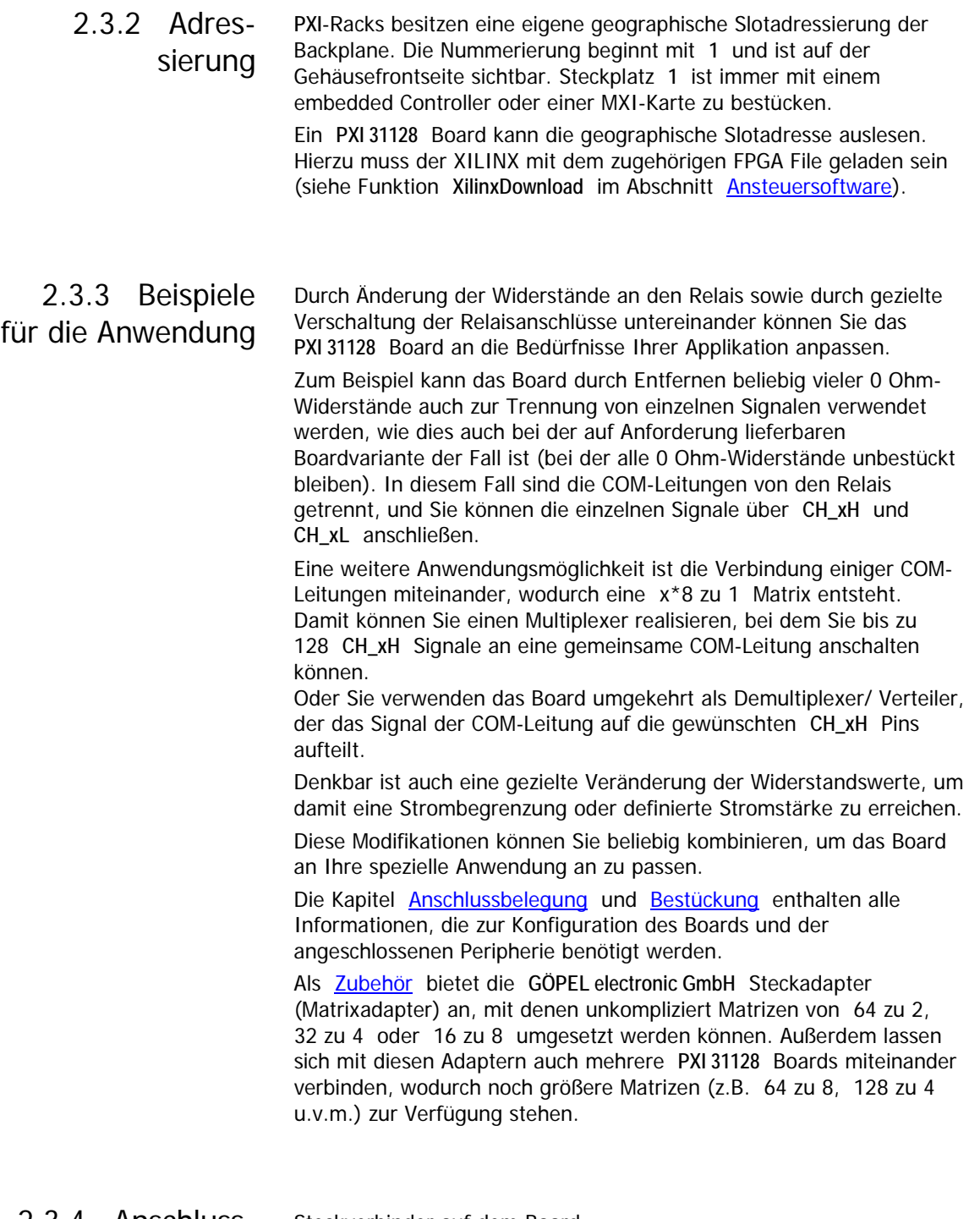

## <span id="page-11-2"></span>2.3.4 Anschlussbelegung

Steckverbinder auf dem Board: Honda VHDCI HDRA-E68W (LFDT1EC-SL)

Steckverbinder für Anschlusskabel (Vorschlag): Honda VHDCI HDRA-E68LMDT

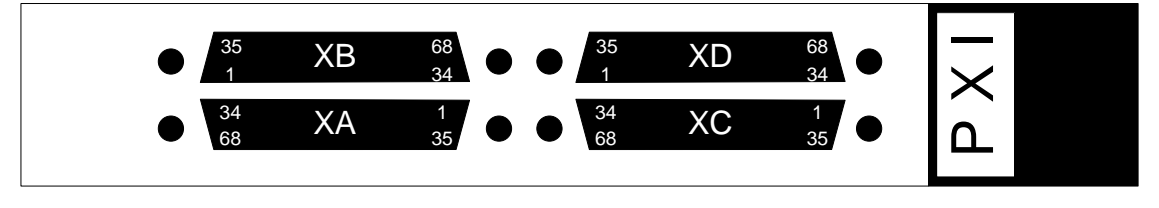

<span id="page-11-3"></span>Abbildung 2-3: Frontplatte PXI 31128 mit Anordnung der Steckverbinder

In der folgenden Tabelle finden Sie alle Signale der Steckverbinder **XA**..**XD** sowie deren Zuordnung zu den COM-Leitungen. Außerdem sind die zugehörigen 0 Ohm-Brücken aufgeführt.

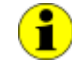

Beachten Sie bitte, dass zwei verschiedene Hardwareversionen des Relaisboards existieren, weshalb sich Lage und Bezeichnung der kanalbezogenen 0 Ohm-Brücken unterscheiden. Die Hardwareversion ist aus der Leiterplattenbezeichnung bzw. deren Aufdruck (Name in Klammern) ersichtlich. Außerdem beachten Sie bitte, dass die Bezeichnungen der 0 Ohm-

Brücken auf Basisboard und Aufsatzboard identisch sind.

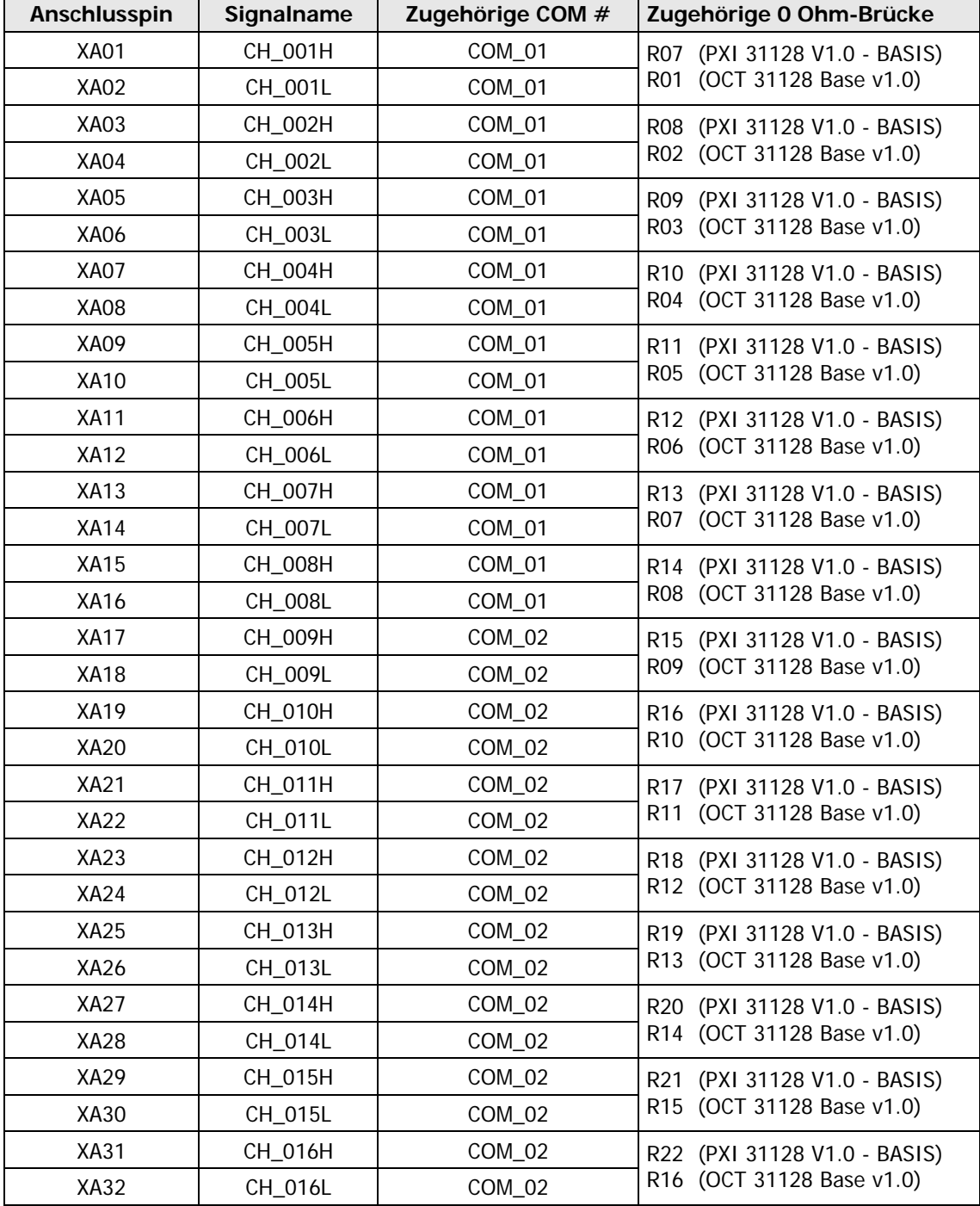

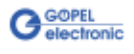

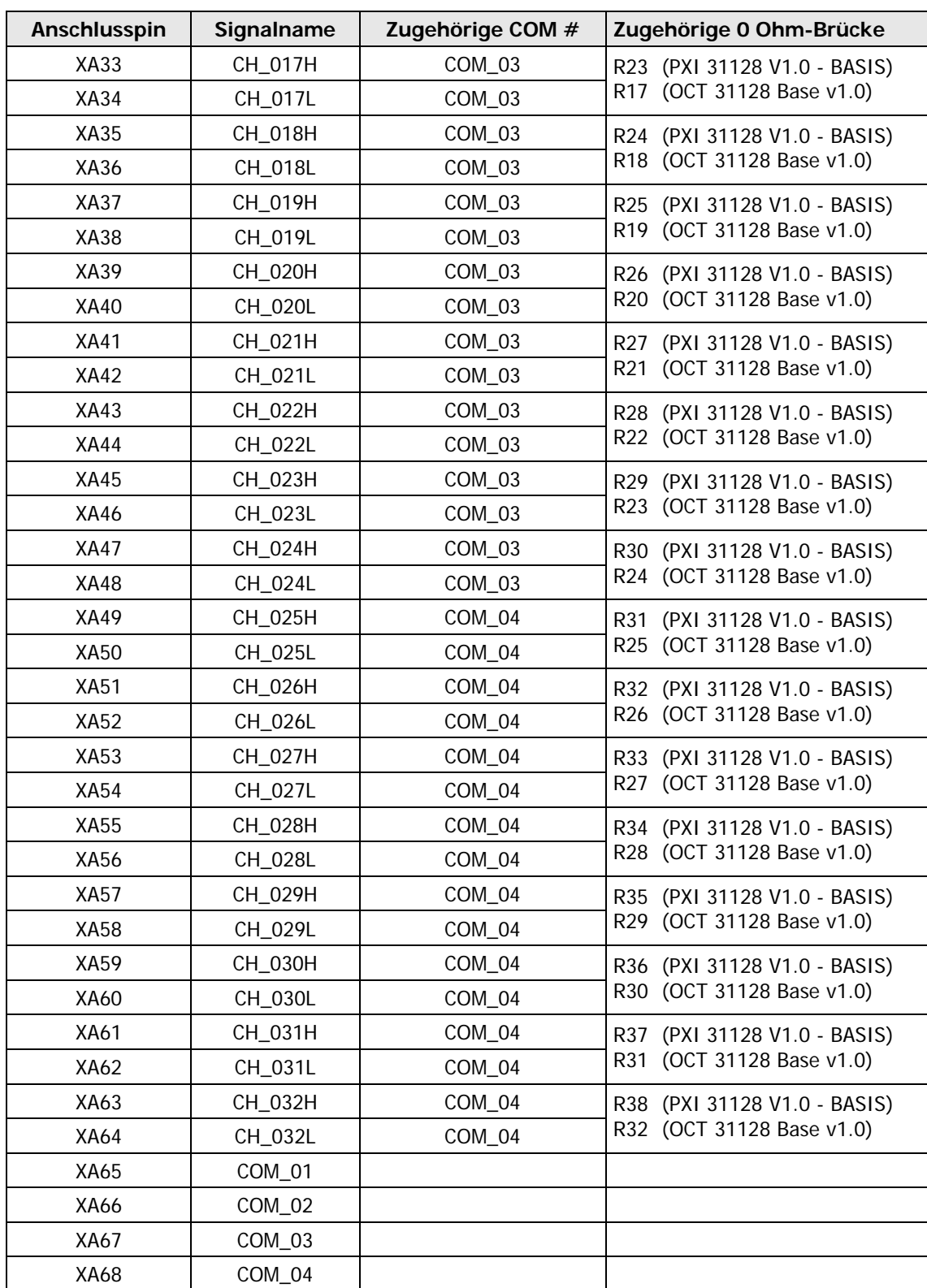

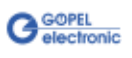

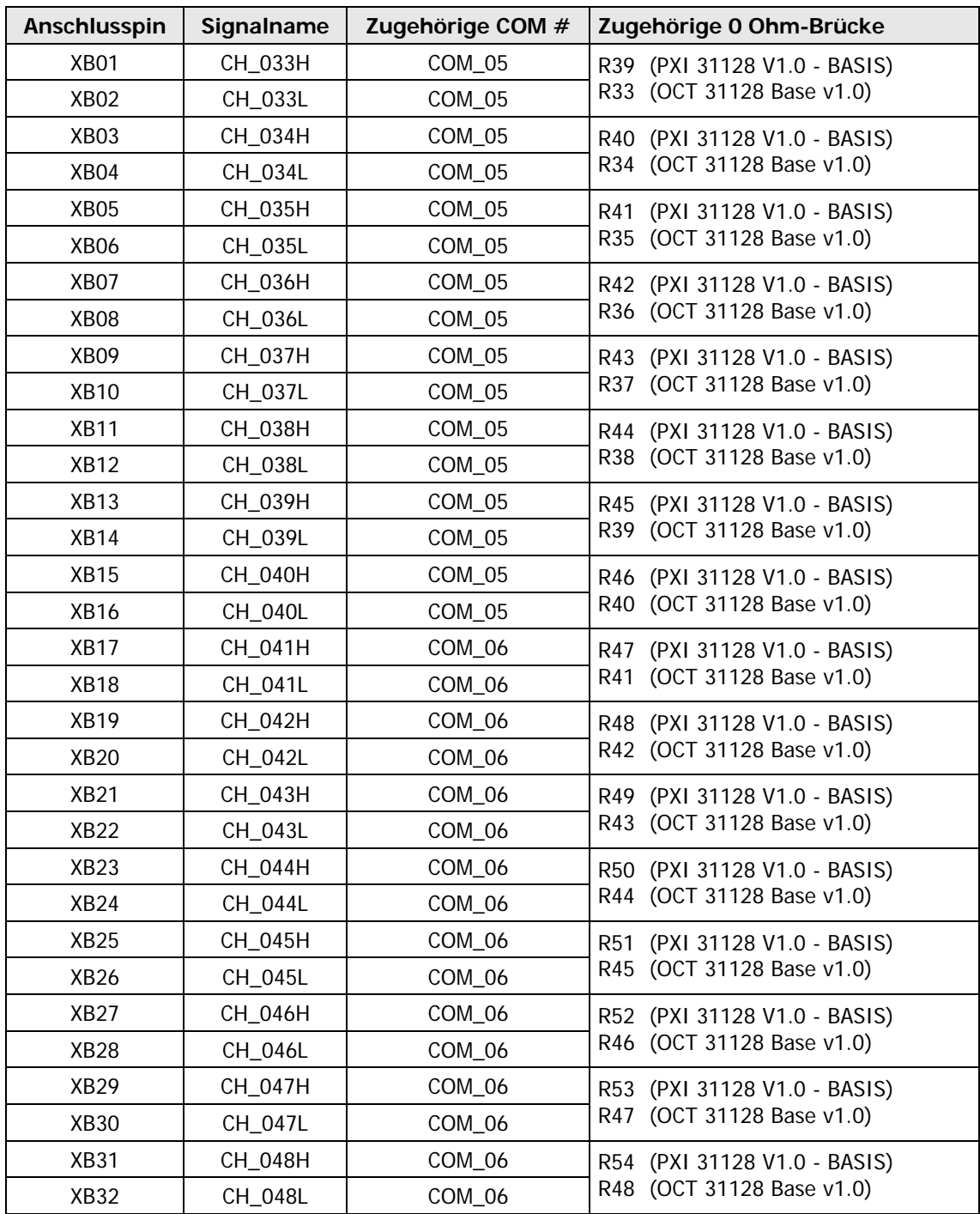

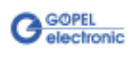

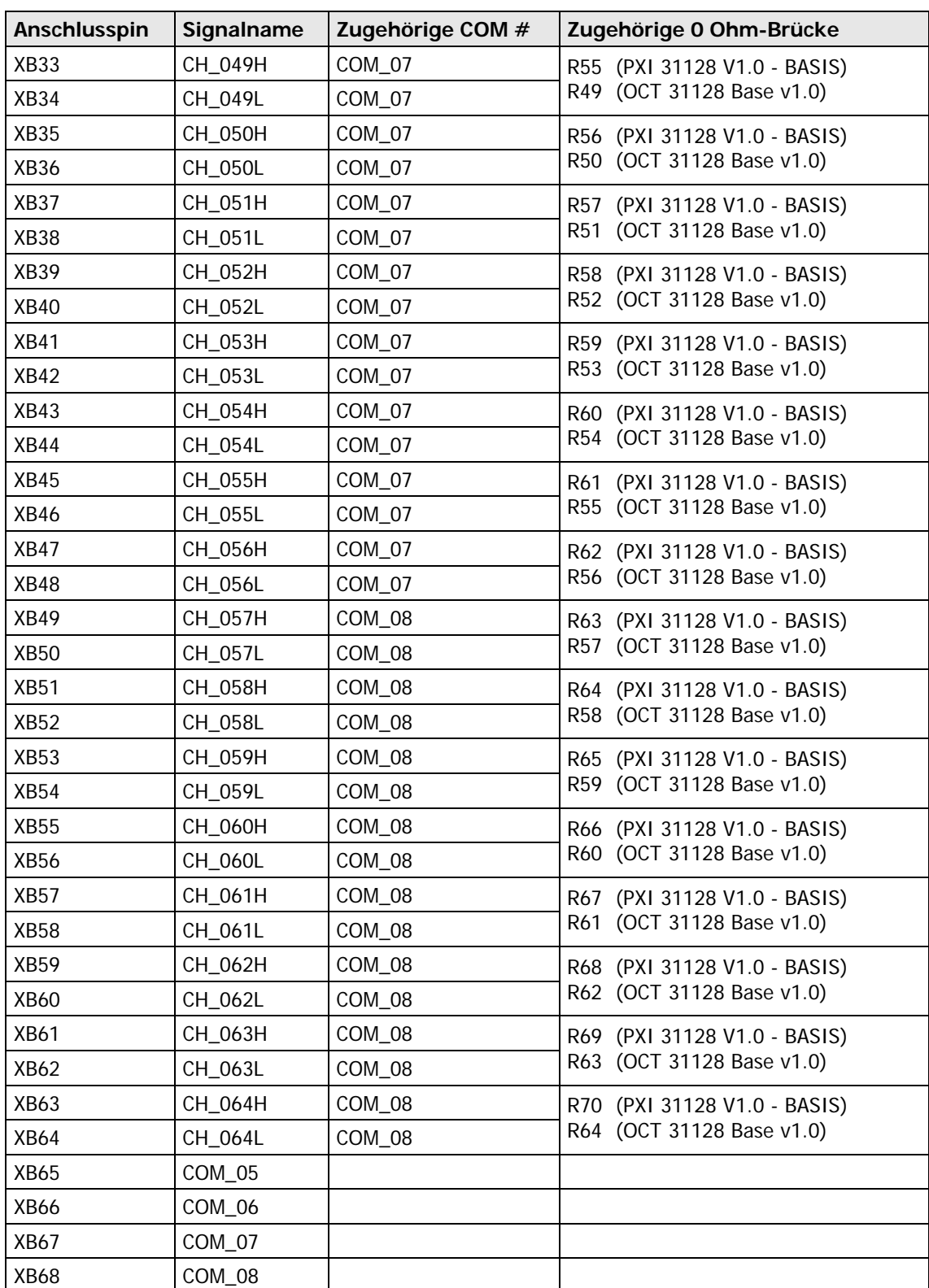

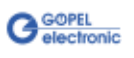

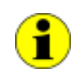

Aus Synergiegründen entspricht das Erweiterungsboard der Version "PXI 31128 V1.0 - BASIS" dem der Version USB 31128, woraus sich die Leiterplattenbezeichnung "USB 31128 V2.0 EXTENSION" ableitet.

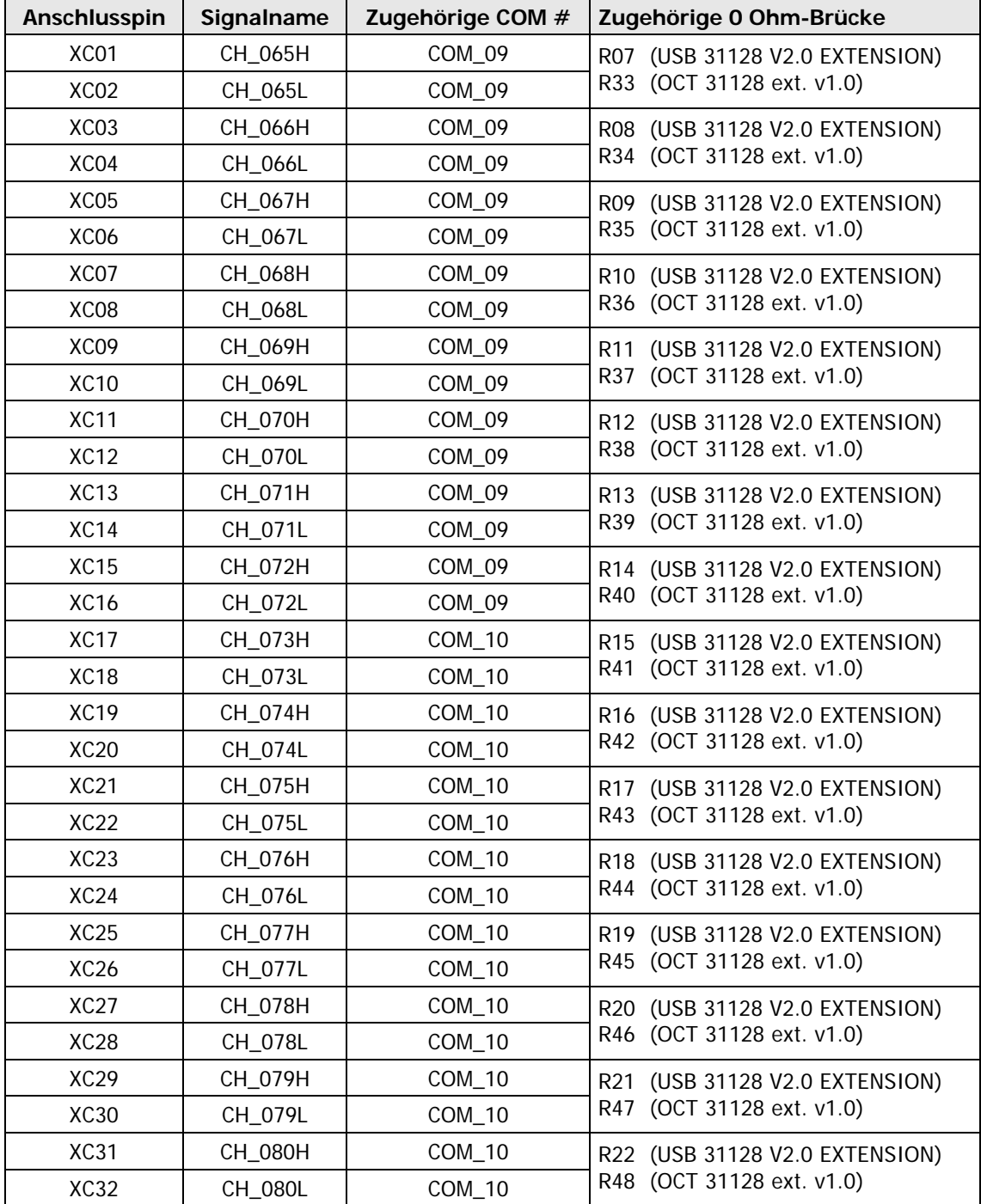

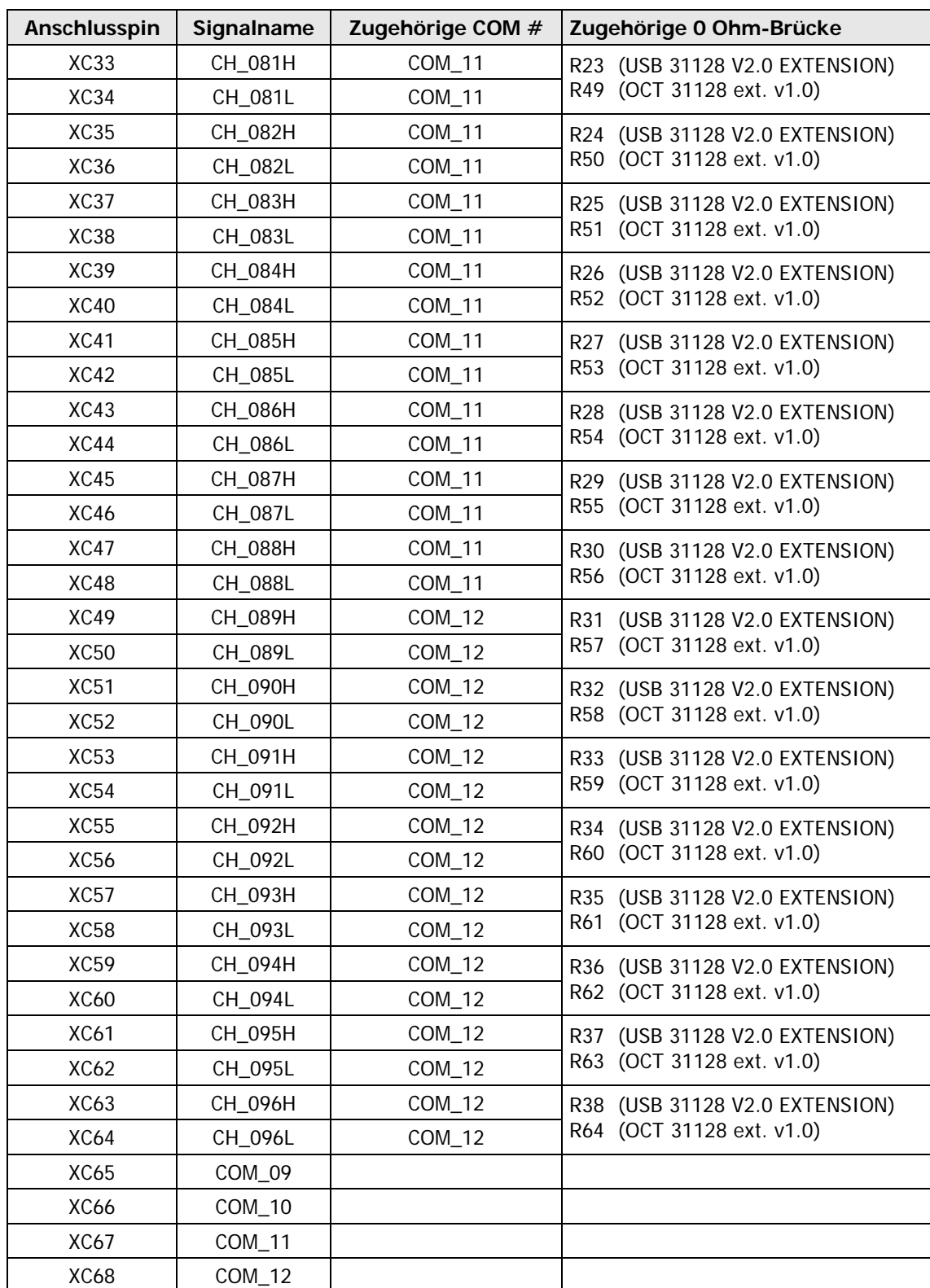

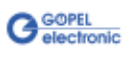

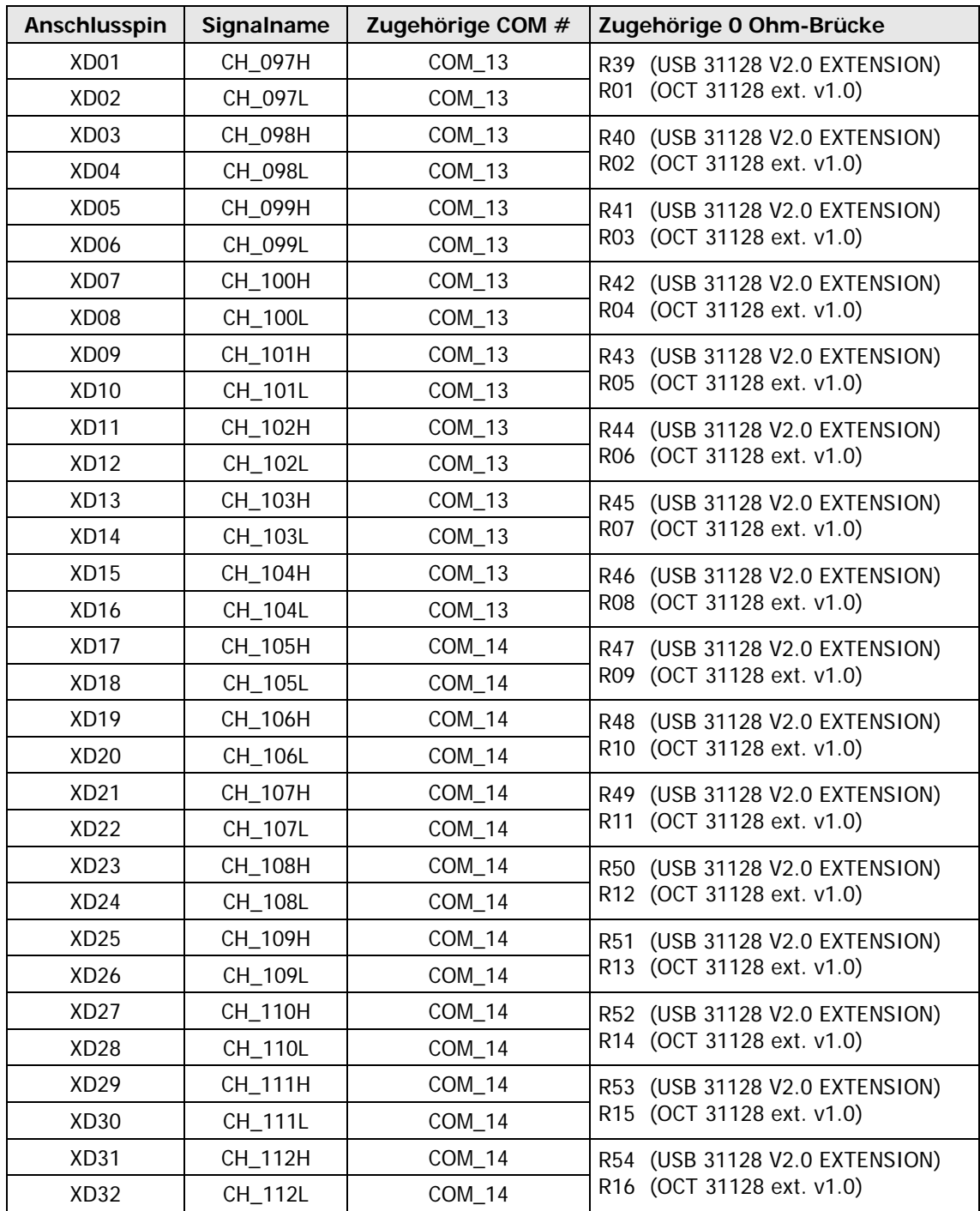

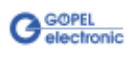

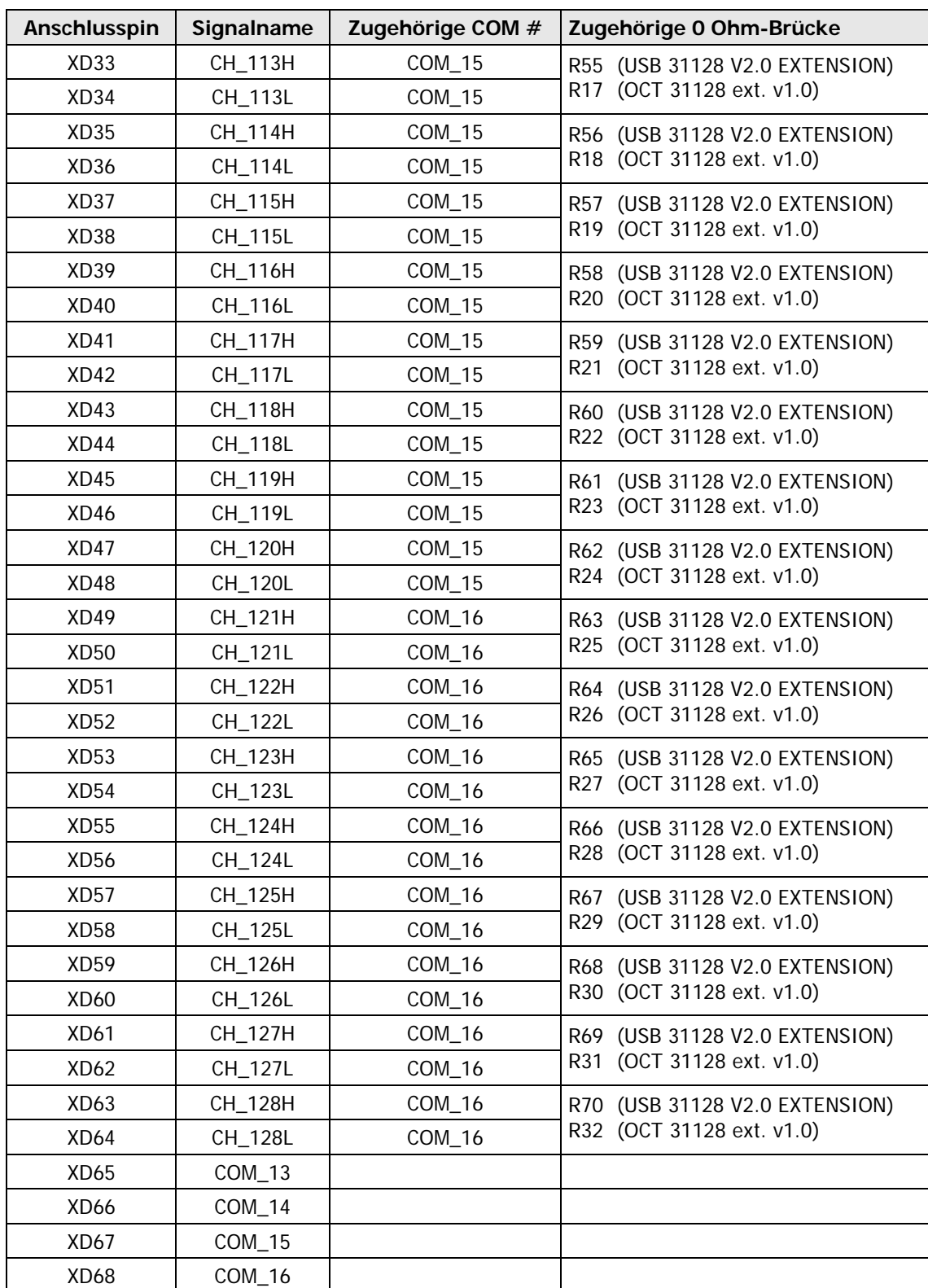

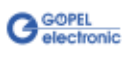

## <span id="page-20-0"></span>2.3.5 Bestückung

<span id="page-20-1"></span>(Die Abbildungen zeigen die jeweilige LP-Seite mit den bestückten 0 Ohm-Brücken.)

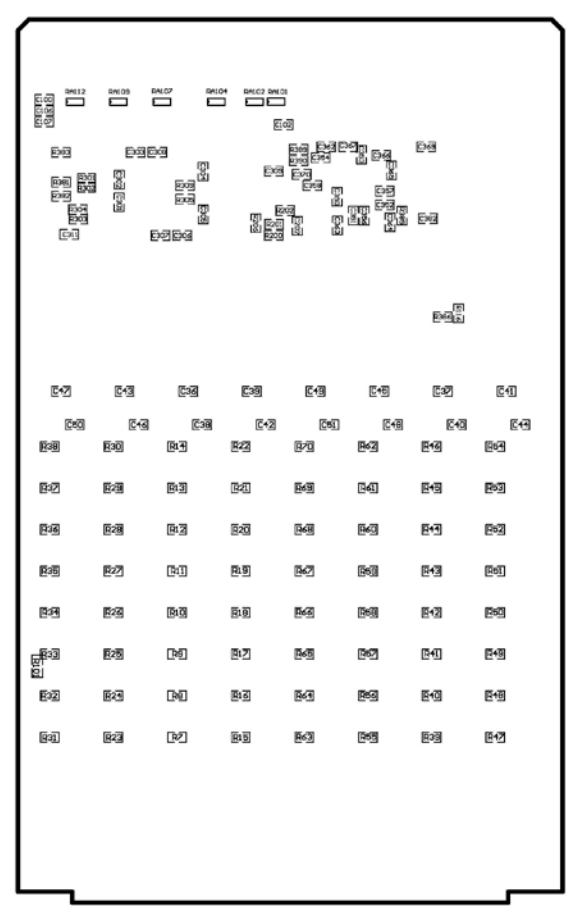

Abbildung 2-4: PXI 31128 Basisboard Version 1 – Bottom Layer (PXI 31128 V1.0 - BASIS)

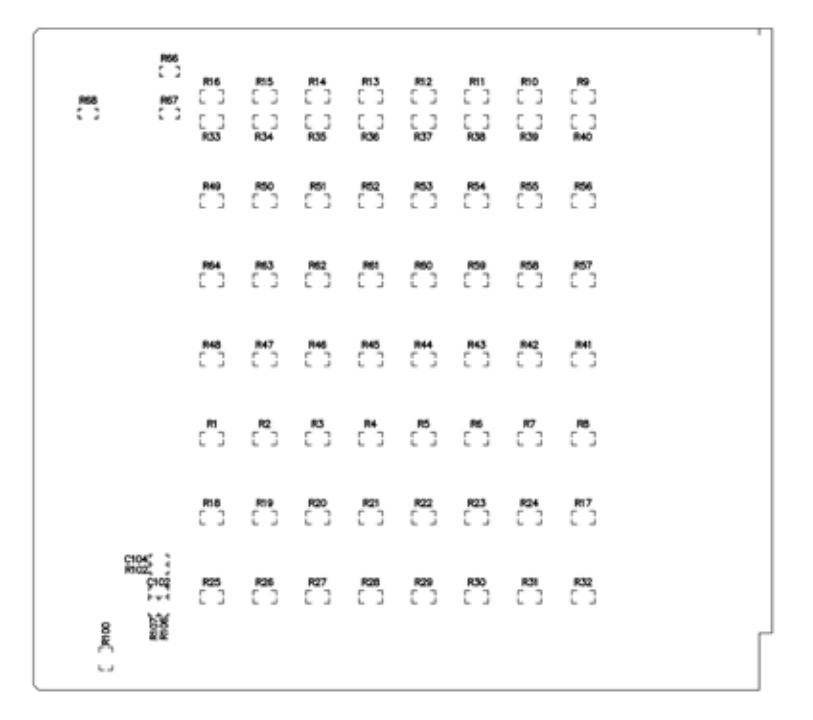

Abbildung 2-5: PXI 31128 Basisboard Version 2 – Bottom Layer (OCT 31128 Base v1.0)

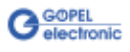

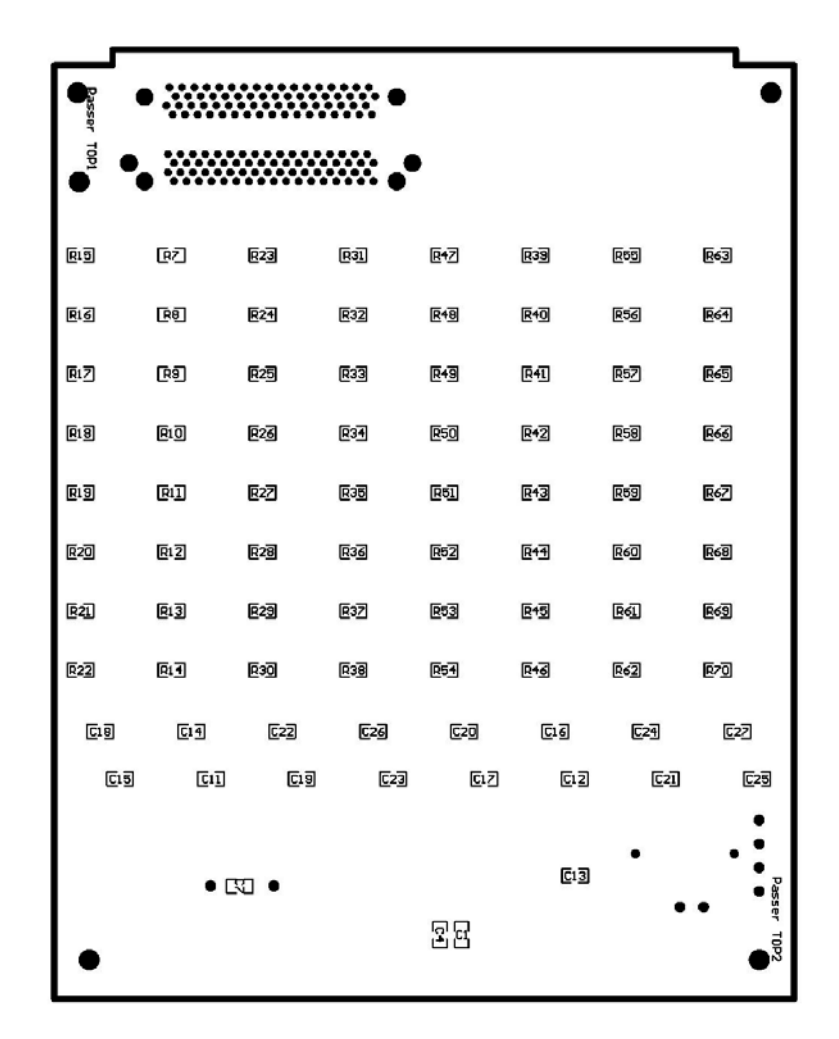

Abbildung 2-6: PXI 31128 Aufsatzboard Version 1 – Top Layer (USB 31128 V2.0 EXTENSION)

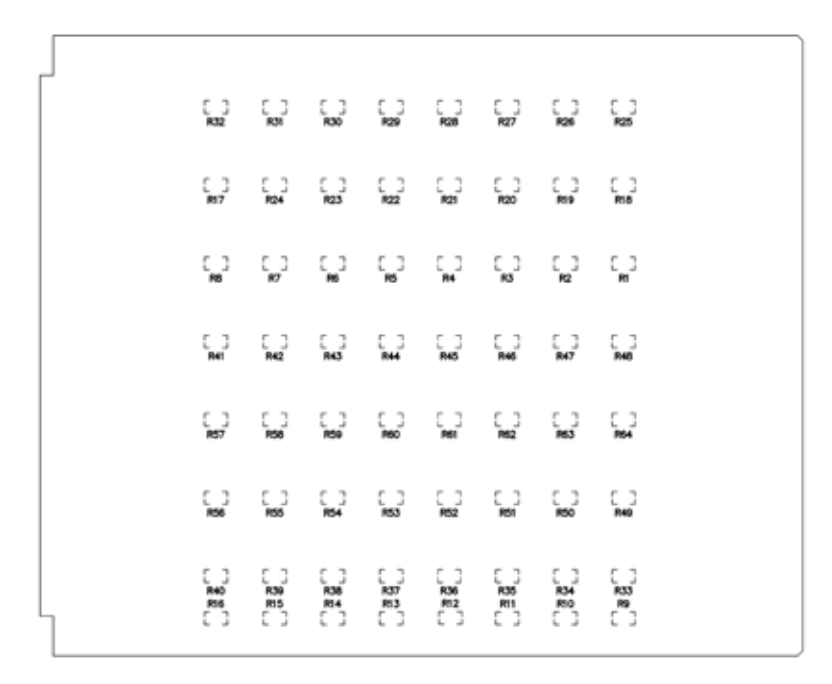

Abbildung 2-7: PXI 31128 Aufsatzboard Version 2 – Top Layer (OCT 31128 ext. v1.0)

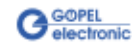

## <span id="page-22-2"></span><span id="page-22-0"></span>**2.4 Zubehör**

Zu Ihrem **PXI 31128** Board in der Standardversion kann u.a. folgendes Zubehör geliefert werden:

- Matrixadapter 64 \* 2 für PXI 31128
- $\mathbf{u}$ Matrixadapter 32 \* 4 für PXI 31128
- Matrixadapter 16 \* 8 für PXI 31128

(siehe auch [Lieferhinweise\)](#page-26-1)

## <span id="page-22-1"></span>2.4.1 Aufbau Matrixadapter

Diese Adapter werden auf das **PXI 31128** Board in der Standardversion aufgesteckt.

Dabei müssen alle vier Mini-SCSI-Stecker des **PXI 31128** Boards fest mit den Gegenstücken des Adapters verbunden werden.

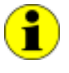

Achten Sie bitte darauf, die Adapter richtig herum auf das **PXI 31128** Board zu stecken: Der Verriegelungshebel des Boards muss sich in der Position gemäß [Abbildung 2-8](#page-22-3) zum Adapter befinden!

<span id="page-22-3"></span>Abbildung 2-8: Adapter-Anordnung

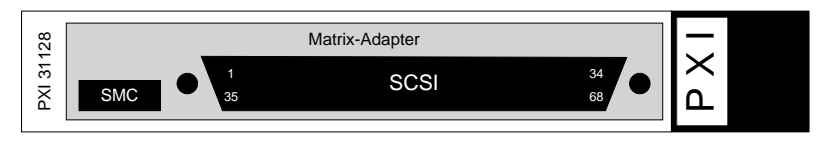

Die Adapter besitzen einen 68-poligen SCSI-Steckverbinder, der alle Zeilen- und Spaltenanschlüsse der Matrix enthält.

Außerdem befindet sich ein SMC-Stecker zur Verbindung mehrerer Adapter bzw. **PXI 31128** Boards miteinander auf dem Matrix-Adapter, welcher nur die Spaltenpins besitzt.

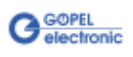

In der folgenden Tabelle ist die Belegung des SCSI-Steckers bei allen Varianten von Matrixadaptern dargestellt. Die Signale Zx und Sx repräsentieren auch die Zeile und Spalte der jeweiligen Matrix.

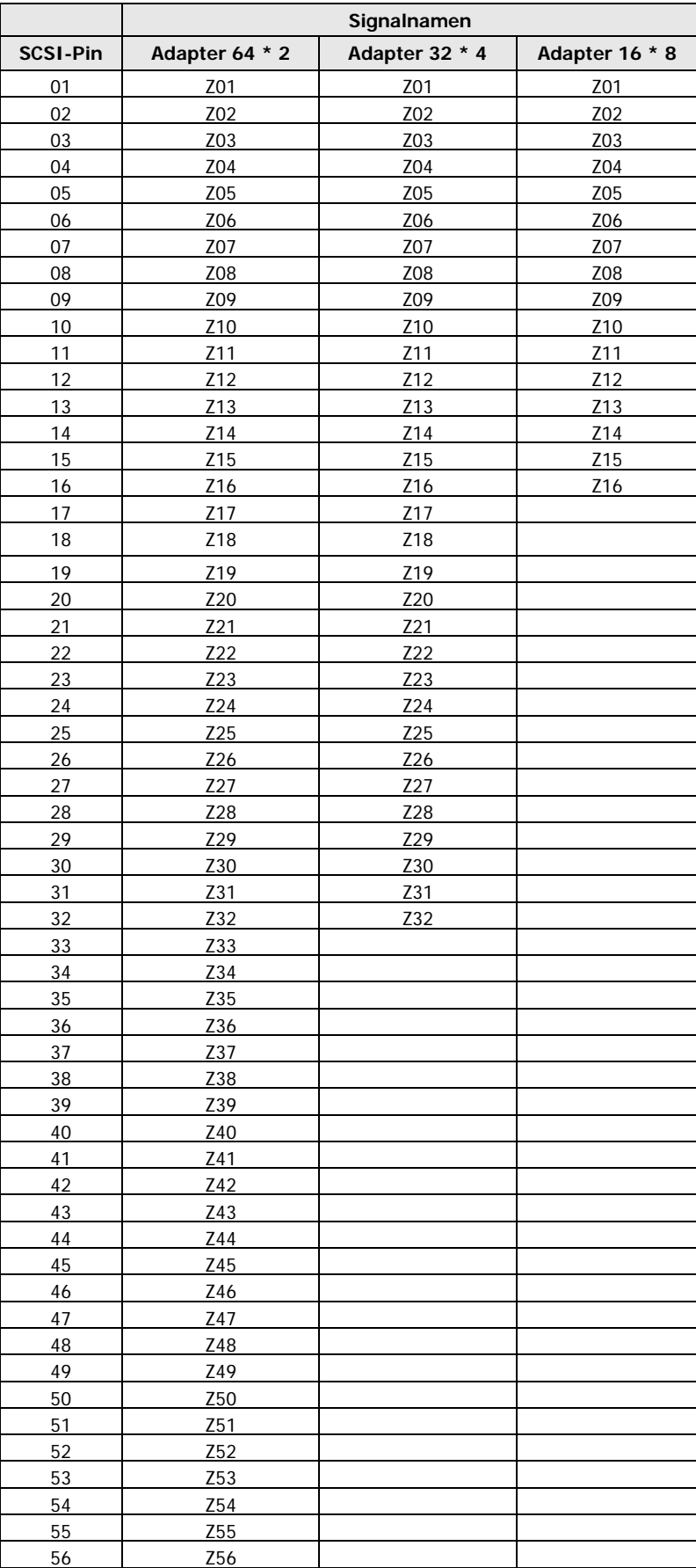

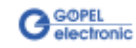

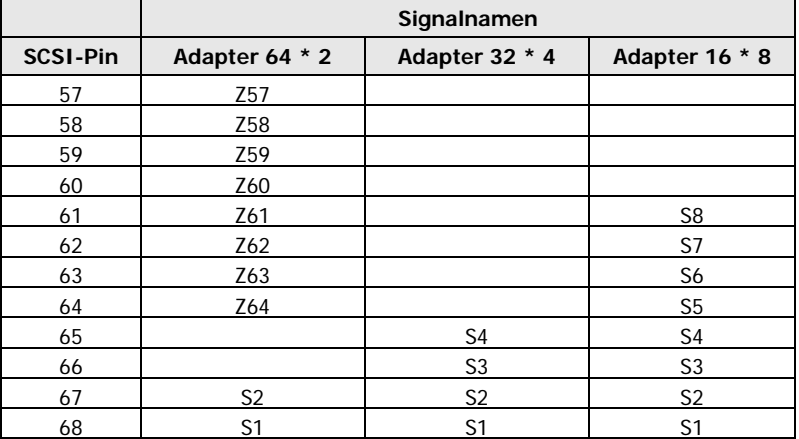

Die freien Pins in der Tabelle sind auf Grund des Adapteraufbaus teilweise ebenfalls mit den verwendeten Zeilen oder Spalten belegt und sollten deshalb nach Möglichkeit nicht über den SCSI-Stecker mit angeschlossen werden. Dadurch vermeiden Sie offene Kabelenden und somit Störeinspeisungen.

Die Belegung der SMC-Stecker wird hier nicht weiter aufgeführt, da die Kabel zur Verbindung der Adapter untereinander entsprechend Anforderung im Lieferumfang enthalten sind.

Die Pins der SMC-Stecker werden dabei direkt eins zu eins miteinander verbunden.

#### <span id="page-24-0"></span>Die Software des **PXI 31128** Boards kann auch bei den Matrixadaptern verwendet werden. Die folgende Tabelle zeigt die Zuordnung der einzelnen Relais-2.4.2 Softwarehinweis

Nummern zu den Knoten der Matrix des jeweiligen Adapters. Wollen Sie z.B. beim Matrixadapter 32 \* 4 die Zeile 12 mit der Spalte 3 verbinden, so müssen Sie das Relais Nummer 52 in der Software schalten.

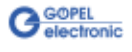

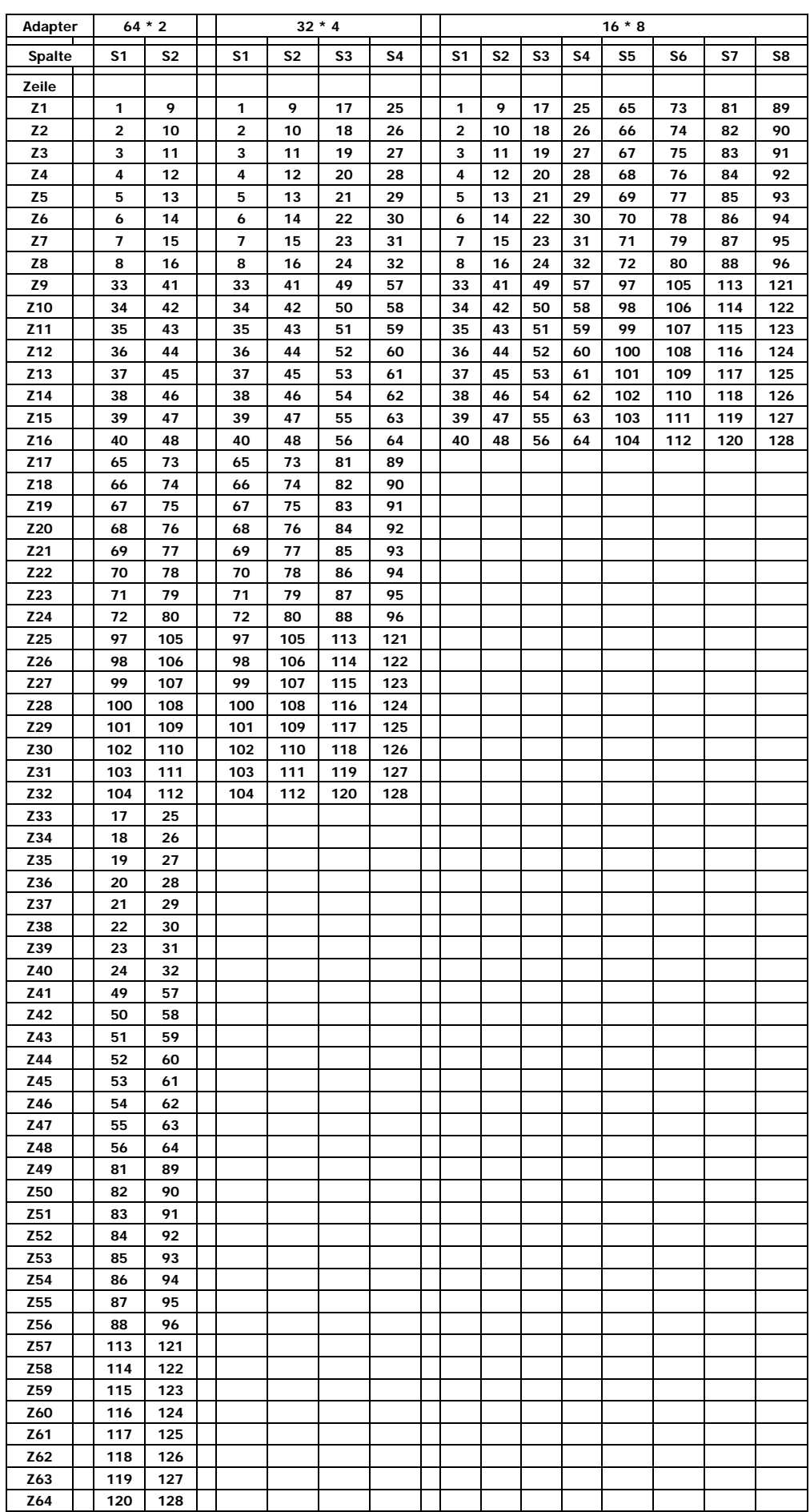

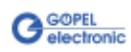

# <span id="page-26-1"></span><span id="page-26-0"></span>**2.5 Lieferhinweise**

Standardversion für ein **PXI 31128** Board ist die Variante mit **Aufsatzboard** und Komplettbestückung der 0 Ohm-Brücken (16 x 8 zu 1 Matrix, max. 0,4A Schaltstrom).

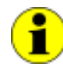

Nur für diese Standardversion sind die unter [Zubehör](#page-22-2) genannten Matrixadapter lieferbar.

Außerdem können Sie auch die folgenden Varianten bestellen:

- $\sim$ **PXI 31128** ohne 0 Ohm-Brücken (128 Einzelrelais, max. 0,4A Schaltstrom)
- **PXI 31128** ohne **Aufsatzboard** (8 x 8 zu 1 Matrix, max. 0,4A Schaltstrom)
- **PXI 31128** ohne 0 Ohm-Brücken und ohne **Aufsatzboard** (64 Einzelrelais, max. 0,4A Schaltstrom)

Für alle Varianten sind sowohl die benötigten Steckverbinder und Kabel einzeln als auch die konfigurierten Kabel mit Steckverbinder(n) auf Anforderung lieferbar.

Z.B. für den Fall, dass die Belegung auf der Applikationsseite noch nicht endgültig feststeht, können Sie auch einen **Connectorblock** (bzw. mehrere) einsetzen.

Ein **Connectorblock** fächert die Anschlüsse des entsprechenden Steckverbinders auf Klemmleisten auf, über die beliebige Verbindungen realisiert werden können.

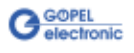

# <span id="page-28-0"></span>**3 Ansteuersoftware**

# <span id="page-28-2"></span><span id="page-28-1"></span>**3.1 Programmieren mit LabVIEW**

## **LLB unter Verwendung des Windows Device Treibers**

Im Ordner GPxi31128/Win7\_x64(Versionx.x) der mitgelieferten CD befindet sich die Datei GPxi31128.llb mit einer VI-Sammlung, mit deren Hilfe **PXI 31128**-Boards direkt unter LabVIEW angesprochen werden können.

Dabei werden die Funktionen genutzt, die im Abschnitt [Programmieren über DLL-Funktionen](#page-37-0) beschrieben werden.

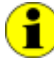

Wenn Sie diese VIs unter einer höheren Version von LabVIEW als geliefert benutzen möchten, sind sie mit der entsprechenden LabVIEW-Version zu konvertieren.

#### **VIs unter Windows**

Die für die Programmierung unter Verwendung des Windows Device Treibers nutzbaren VIs sind in den folgenden Abschnitten beschrieben:

- [VI GPxi31128 DriverCardInfo](#page-29-0)
- [VI GPxi31128 XilinxDownload](#page-30-0)
- [VI GPxi31128 RelaySet](#page-31-1)
- [VI GPxi31128 RelayMaskSet](#page-32-1)
- [VI GPxi31128 RelayGetCurrent](#page-33-1)
- [VI GPxi31128 RelayGetTarget](#page-34-1)
- [VI GPxi31128 RelayUpdate](#page-35-0)
- [VI GPxi31128 DLL Version](#page-36-0)

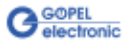

<span id="page-29-0"></span>GPxi31128 DriverCardInfo

## 3.1.1 VI Beschreibung

Das **VI GPxi31128\_DriverCardInfo** gibt Informationen über den Status des Hardware-Treibers zurück.

## Parameter

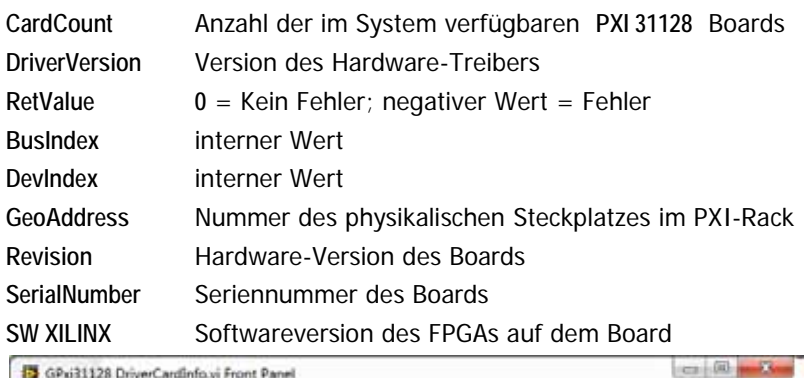

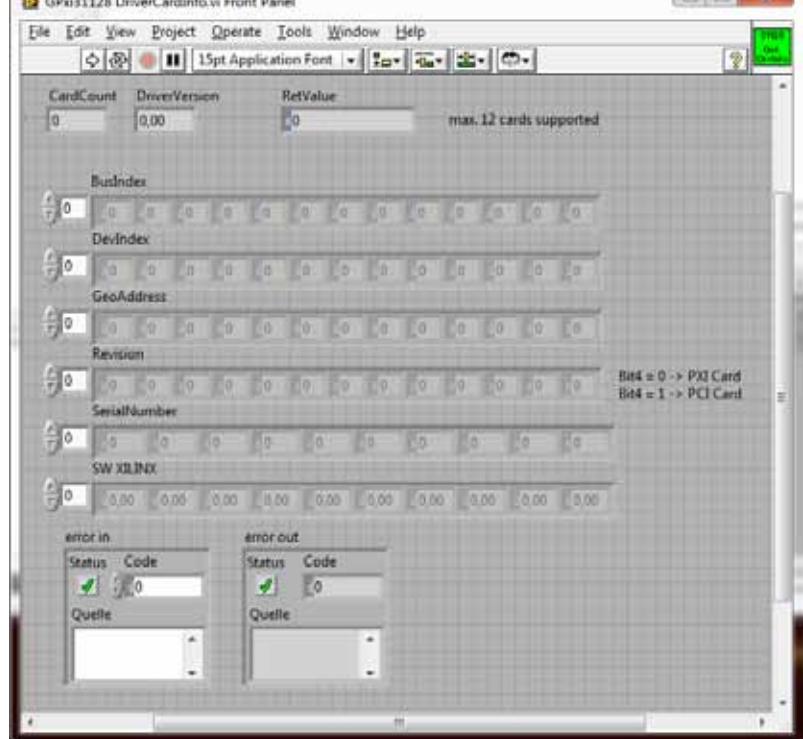

Abbildung 3-1: Front panel VI GPxi31128\_DriverCardInfo

## <span id="page-30-0"></span>3.1.2 VI GPxi31128 XilinxDownload

Ť

## Beschreibung

Das **VI GPxi31128\_XilinxDownload** dient zum Laden eines FPGA-Files, das neben der eigentlichen Boardfunktionalität auch das Auslesen der geografischen Slotadresse im **PXI**-Rack ermöglicht.

Die geladenen Daten sind flüchtig. Deshalb muss das VI nach **Power Off** erneut ausgeführt werden.

## Parameter

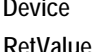

**Device** Index des **PXI 31128**-Boards, links beginnend mit **1** 0 = Kein Fehler; negativer Wert = Fehler FilePath Pfad des zu ladenden FPGA-Files

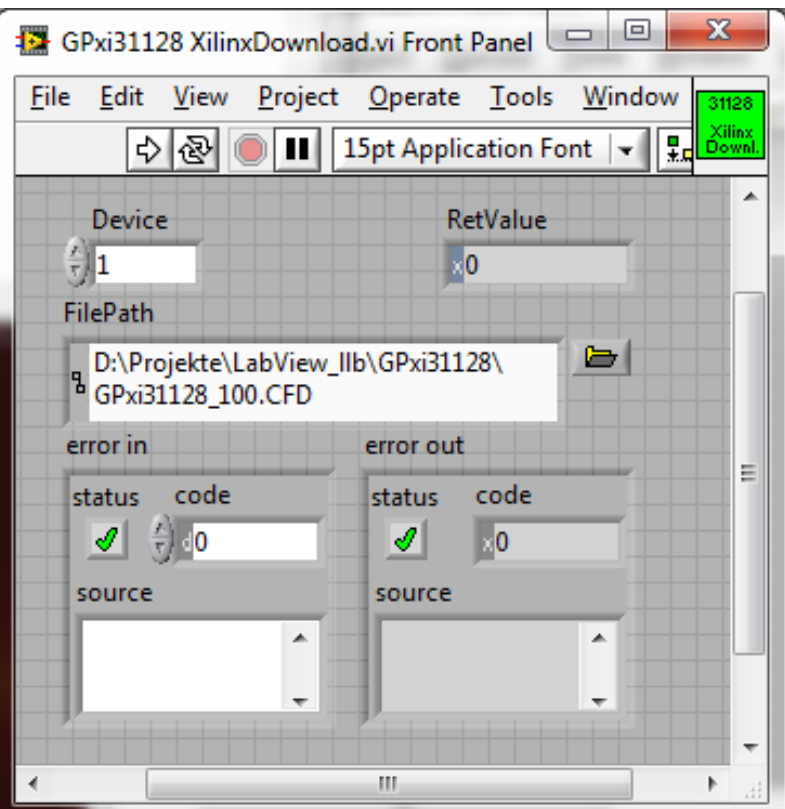

Abbildung 3-2: Front panel VI GPxi31128\_XilinxDownload

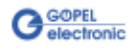

#### <span id="page-31-1"></span>Beschreibung 3.1.3 VI

GPxi31128 RelaySet <span id="page-31-0"></span>Das **VI GPxi31128\_RelaySet** setzt die Sollkonfiguration der Relais **1**..**128** des mit **Device** indizierten **PXI 31128** Boards.

Dazu überträgt das VI die vier 32 Bit Werte aus **Relay xx-yy** in die Sollkonfiguration der Relais.

## Parameter

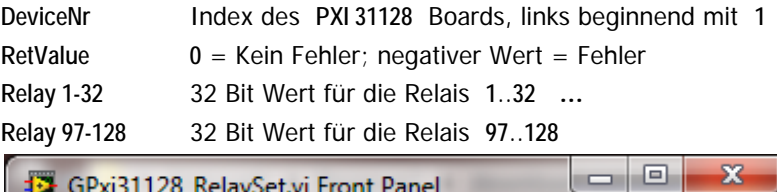

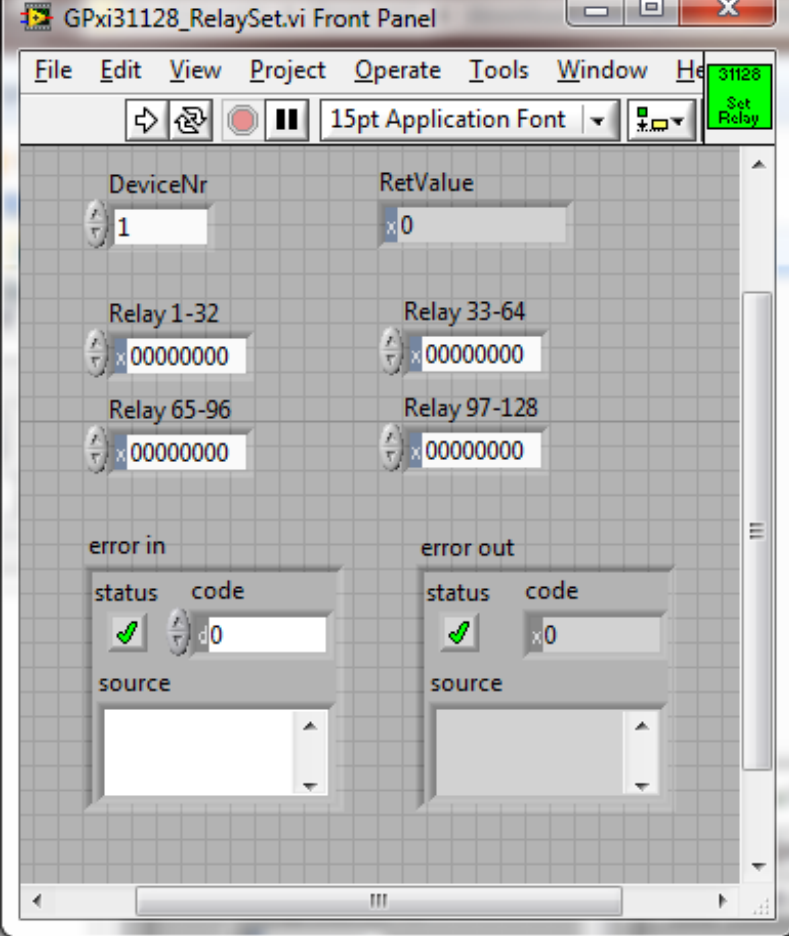

Abbildung 3-3: Front panel VI GPxi31128 RelaySet

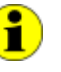

Das physikalische Schalten der Relais auf dem **PXI 31128** Board gemäß dieser Sollkonfiguration erfolgt mit dem [VI GPxi31128 RelayUpdate.](#page-35-0)

Dabei bedeutet ein gesetztes Relaybit schließen, ein nicht gesetztes Relaybit öffnen des entsprechenden Relaiskontakts.

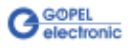

#### Beschreibung 3.1.4 VI

<span id="page-32-1"></span>GPxi31128 RelayMaskSet

<span id="page-32-0"></span>Das **VI GPxi31128\_RelayMaskSet** setzt die Sollkonfiguration der Relais **1**..**128** des mit **DeviceNr** indizierten **PXI 31128** Boards maskiert. Dazu überträgt das VI die vier 32 Bit Werte aus **Relay xx-yy** in die Sollkonfiguration der Relais mit der Einschränkung, dass nur die Bits der Konfiguration geändert werden, deren zugehörige Maskenbits in

Parameter

**RelayMask xx-yy** auf **1** stehen.

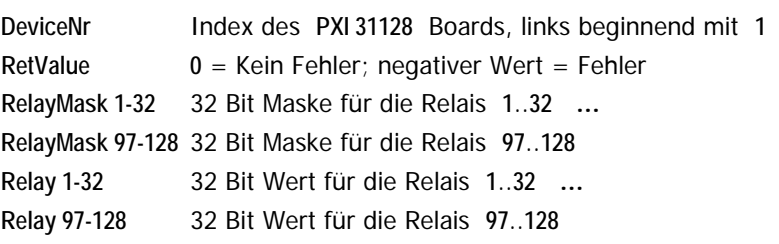

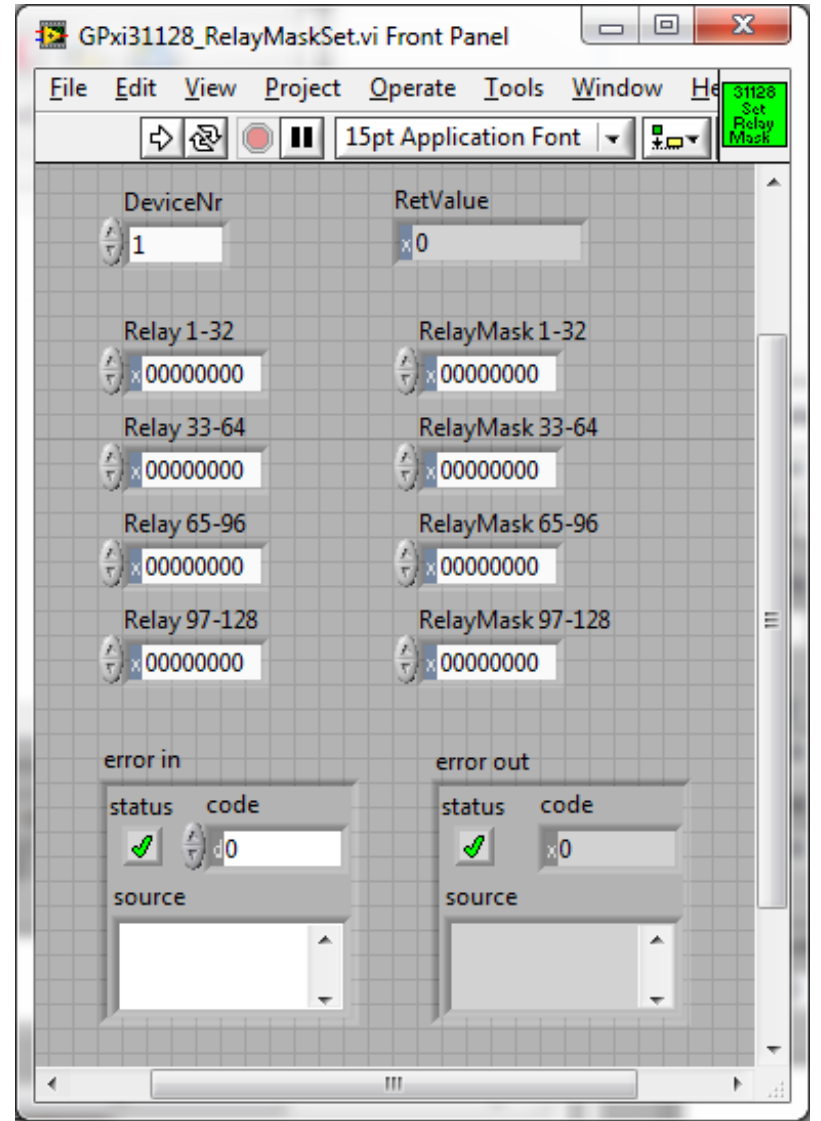

Abbildung 3-4: Front panel VI GPxi31128 RelayMaskSet

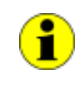

Das physikalische Schalten der Relais auf dem **PXI 31128** Board gemäß dieser Sollkonfiguration erfolgt mit dem VI GPxi31128 [RelayUpdate.](#page-35-0) Dabei bedeutet ein gesetztes Relaybit schließen, ein nicht gesetztes Relaybit öffnen des entsprechenden Relaiskontakts (sofern das zugehörige Maskenbit in **RelayMask** auf **1** steht).

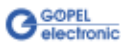

<span id="page-33-1"></span>3.1.5 VI GPxi31128 RelayGetCurrent

## <span id="page-33-0"></span>Beschreibung

Mit dem **VI GPxi31128\_RelayGetCurrent** wird der physikalische Schaltzustand der Relais **1**..**128** auf dem mit **DeviceNr** indizierten **PXI 31128** Board ermittelt.

Die Ermittlung der Schaltzustände der Relais erfolgt indirekt: Mit dem [VI GPxi31128 RelayUpdate](#page-35-0) wird auch ein zusätzliches Register gesetzt, in das die Sollkonfigurationswerte eingetragen werden.

Über **VI GPxi31128\_RelayGetCurrent** wird dieses Register abgefragt.

## Parameter

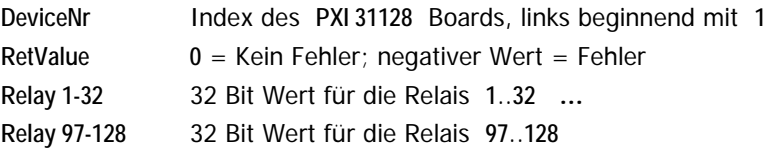

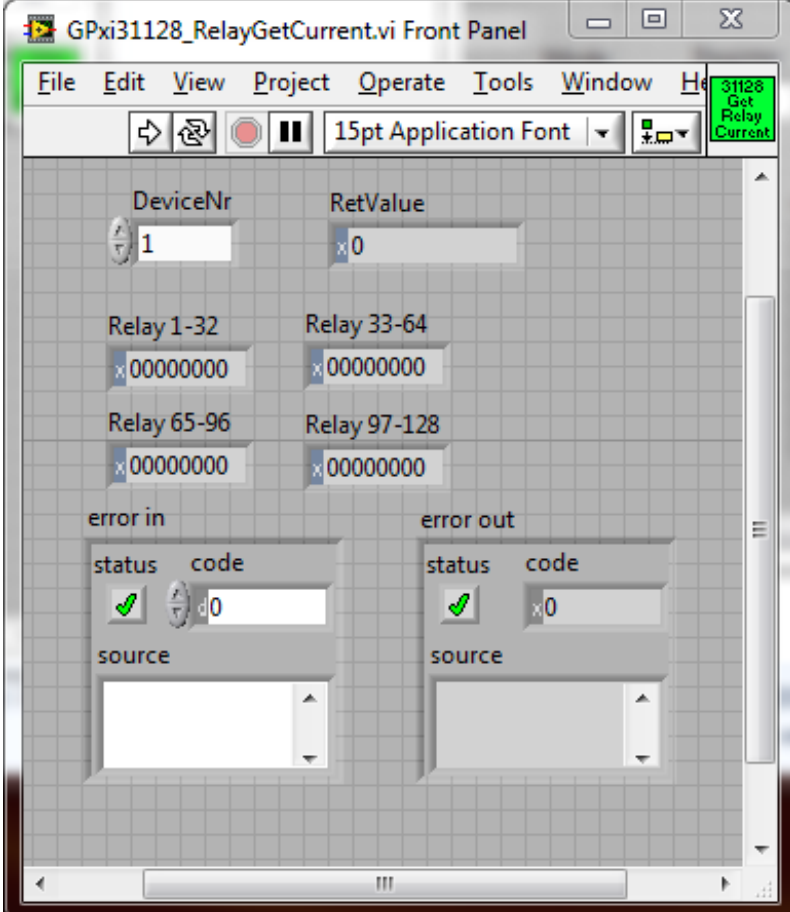

Abbildung 3-5: Front panel VI GPxi31128 RelayGetCurrent

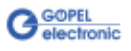

## <span id="page-34-1"></span>3.1.6 VI GPxi31128 RelayGetTarget

## <span id="page-34-0"></span>Beschreibung

Das **VI GPxi31128\_RelayGetTarget** gibt die Sollkonfiguration der Relais **1**..**128** des mit **DeviceNr** indizierten **PXI 31128** Boards zurück.

Dazu liest das VI das Sollkonfigurationsregister aus. Nach Ausführung des [VI GPxi31128 RelayUpdate](#page-35-0) entspricht der Rückgabewert dieses VIs dem des [VI GPxi31128 RelayGetCurrent.](#page-33-1)

## Parameter

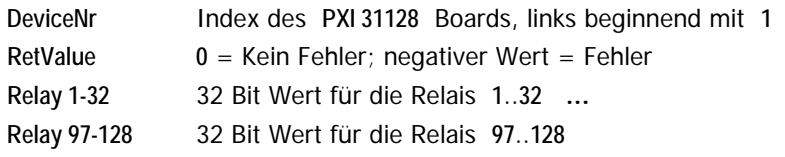

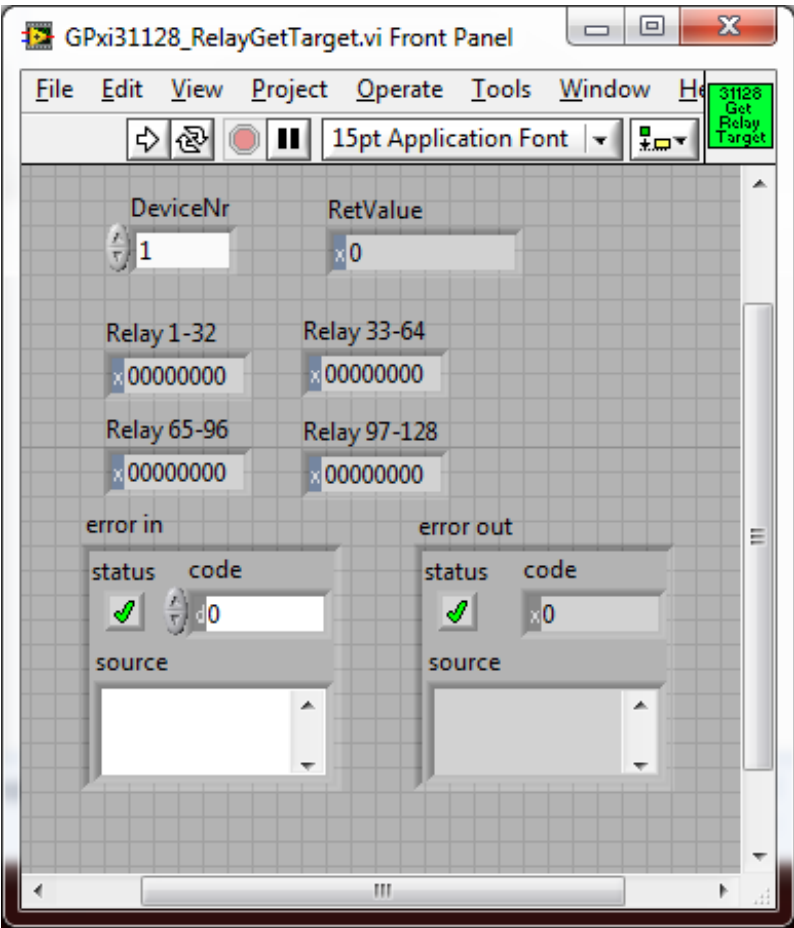

Abbildung 3-6: Front panel VI GPxi31128 RelayGetTarget

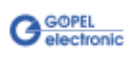

## <span id="page-35-0"></span>3.1.7 VI GPxi31128 RelayUpdate

## Beschreibung

Das **VI GPXI31128\_RelayUpdate** verschaltet die Relais **1**..**128** des mit **DeviceNr** indizierten **PXI 31128** Boards wie in der Sollkonfiguration angegeben. Nach Ausführung des VIs stimmt der tatsächliche Verschaltungszustand der Relais mit der Konfiguration überein.

## Parameter

**DeviceNr** Index des **PXI 31128** Boards, links beginnend mit **1 RetValue 0** = Kein Fehler; negativer Wert = Fehler

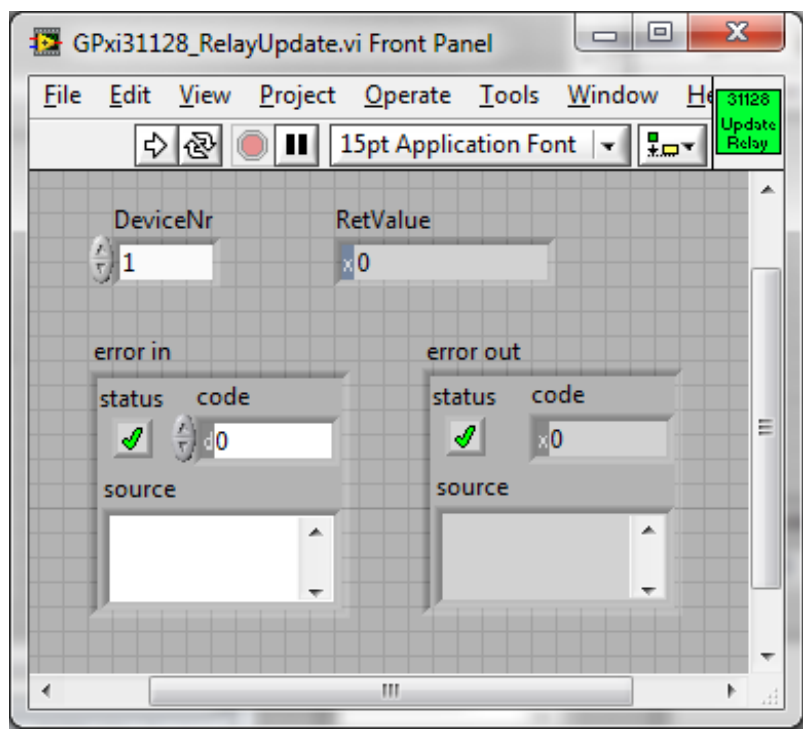

Abbildung 3-7: Front panel VI GPxi31128 RelayUpdate

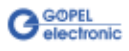

#### <span id="page-36-0"></span>Beschreibung Das **VI GPxi31128\_DLLVersion** dient zur Abfrage der Versionsnummer 3.1.8 VI GPxi31128

der DLL.

DLL Version

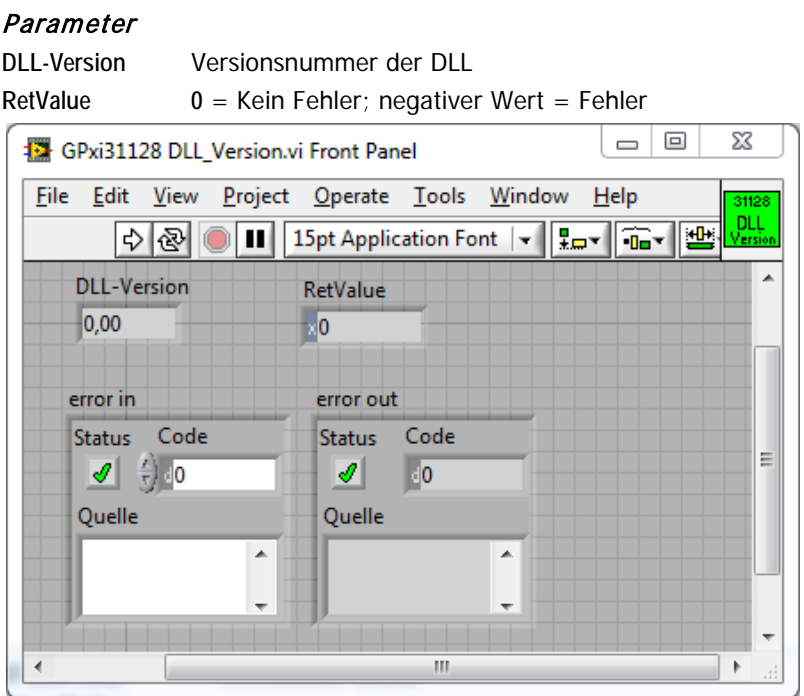

Abbildung 3-8: Front panel VI GPxi31128 DLL Version

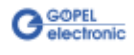

# <span id="page-37-0"></span>**3.2 Programmieren über DLL-Funktionen**

Mit den nachfolgend beschriebenen Funktionsaufrufen können **PXI 31128**-Boards direkt aus diversen Hochsprachen angesprochen werden (VisualC++, CVI).

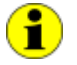

Der Begriff **GPxi31128** in der folgenden Funktionsbeschreibung steht für **PXI 31128**.

Informationen zu den Strukturen, Datentypen und Error-Codes enthalten die C-Header Files – die entsprechenden Dateien finden Sie auf der mitgelieferten CD.

## **Windows Device Treiber**

Die für die Programmierung unter Verwendung des Windows Device Treibers nutzbaren DLL-Funktionen sind in den folgenden Abschnitten beschrieben:

- [GPxi31128 GetDriverInfo](#page-38-0)
- [GPxi31128 XILINX Download](#page-39-2)
- [GPxi31128 SetRelay](#page-40-1)
- $\cdot$ [GPxi31128 SetRelayMask](#page-41-1)
- [GPxi31128 ReadCurrentRelayValue](#page-42-1)
- [GPxi31128 ReadTargetRelayValue](#page-43-1)
- [GPxi31128 UpdateRelay](#page-44-1)   $\overline{a}$
- [GPxi31128 DLL Version](#page-45-0)

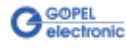

#### <span id="page-38-0"></span>Die Funktion **GPxi31128\_GetDriverInfo** dient zur Status-Abfrage des Hardware-Treibers. 3.2.1 GPxi31128 GetDriverInfo

#### **Format:**

int GPxi31128\_GetDriverInfo(GPxi31128\_StructDriverInfo \*pDriverInfo);

#### **Parameter:**

**\*pDriverInfo**

Zur Struktur siehe das File GPxi31128.h auf der mitgelieferten CD

#### **Beschreibung:**

Die Funktion **GPxi31128\_GetDriverInfo** gibt Informationen über den Status des Hardware-Treibers zurück.

Dazu muss der Funktion die Adresse einer Struktur **pDriverInfo** übergeben werden. Innerhalb der Funktion wird diese Struktur mit verschiedenen Informationen gefüllt.

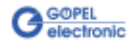

## <span id="page-39-2"></span><span id="page-39-0"></span>3.2.2 GPxi31128 XILINX Download

<span id="page-39-1"></span>Die Funktion **GPxi31128\_XilinxDownload** dient zum Laden eines FPGA-Files in den XILINX.

## **Format:**

int GPxi31128\_XilinxDownload(unsigned long Device, char \*Path);

## **Parameter:**

**Device**

Index des **PXI 31128**-Boards, links beginnend mit **1**

**\*Path**

Pfad des zu ladenden FPGA-Files

## **Beschreibung:**

Die Funktion **GPxi31128\_XilinxDownload** dient zum Laden eines FPGA-Files, das neben der eigentlichen Boardfunktionalität auch das Auslesen der geografischen Slotadresse im **PXI**-Rack ermöglicht.

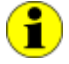

Die geladenen Daten sind flüchtig. Deshalb muss die Funktion nach **Power Off** erneut ausgeführt werden.

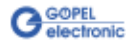

<span id="page-40-1"></span><span id="page-40-0"></span>Die Funktion **GPxi31128\_SetRelay** setzt die Sollkonfiguration der Relais **1**..**128** des mit **Device** indizierten **PXI 31128** Boards. 3.2.3 GPxi31128 **SetRelay** 

#### **Format:**

int GPxi31128\_SetRelay(unsigned long Device, unsigned long Relay\_1\_32, unsigned long Relay\_33\_64, unsigned long Relay\_65\_96, unsigned long Relay\_97\_128);

#### **Parameter:**

**Device**

Index des **PXI 31128** Boards, links beginnend mit **1**

**Relay**

Relaybits **1**..**128** (jeweils als 32 Bit Wert)

## **Beschreibung:**

Die Funktion überträgt die vier 32 Bit Werte in die Sollkonfiguration der Relais **1**..**128**.

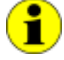

Das physikalische Schalten der Relais auf dem **PXI 31128** Board gemäß dieser Sollkonfiguration erfolgt mit der Funktion [GPxi31128 UpdateRelay.](#page-44-1)

Dabei bedeutet ein gesetztes Relaybit schließen, ein nicht gesetztes Relaybit öffnen des entsprechenden Relaiskontakts.

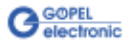

<span id="page-41-1"></span><span id="page-41-0"></span>Die Funktion **GPxi31128\_SetRelayMask** setzt die Sollkonfiguration der Relais **1**..**128** des mit **Device** indizierten **PXI 31128** Boards in Abhängigkeit von den gesetzten Maskenbits. 3.2.4 GPxi31128 **SetRelayMask** 

## **Format:**

```
int GPxi31128_SetRelayMask(unsigned long Device,
                unsigned long Relay_1_32,
               unsigned long Relay_33_64,
               unsigned long Relay_65_96,
               unsigned long Relay_97_128,
               unsigned long RelayMask_1_32,
               unsigned long RelayMask_33_64,
                unsigned long RelayMask_65_96,
                unsigned long RelayMask_97_128);
```
#### **Parameter:**

**Device**

Index des **PXI 31128** Boards, links beginnend mit **1**

**Relay**

Relaybits **1**..**128** (jeweils als 32 Bit Wert)

**RelayMask**

Maskenbits **1**..**128** (jeweils als 32 Bit Wert)

#### **Beschreibung:**

Die Funktion trägt die vier 32 Bit Werte in die Sollkonfiguration der Relais **1**..**128** mit der Einschränkung ein, dass nur die Bits der Sollkonfiguration geändert werden, deren zugehörige Maskenbits auf **1** stehen.

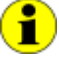

Das physikalische Schalten der Relais auf dem **PXI 31128** Board gemäß dieser Sollkonfiguration erfolgt mit der Funktion [GPxi31128 UpdateRelay.](#page-44-1)

Dabei bedeutet ein gesetztes Relaybit schließen, ein nicht gesetztes Relaybit öffnen des entsprechenden Relaiskontakts (sofern das zugehörige Maskenbit in **RelMask** auf **1** steht).

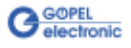

#### <span id="page-42-1"></span><span id="page-42-0"></span>Mit der Funktion **GPxi31128\_RedCurrentRelayValue** wird der physikalische Schaltzustand der Relais **1**..**128** auf dem **PXI 31128** Board ermittelt. 3.2.5 GPxi31128 ReadCurrent-RelayValue

## **Format:**

```
int GPxi31128_ReadCurrentRelayValue(unsigned long Device,
                        GPxi31128_StructReadRelayData *RelayValue);
```
#### **Parameter:**

**Device**

Index des **PXI 31128** Boards, links beginnend mit **1**

## **\*RelayValue**

Physikalische Zustände der Relais (Bitwerte entsprechend dem u.g. zusätzlichen Register) Zur Struktur siehe das File GPxi31128.h auf der mitgelieferten CD

#### **Beschreibung:**

Die Ermittlung der Schaltzustände der Relais erfolgt indirekt: Mit der Funktion [GPxi31128 UpdateRelay](#page-44-1) wird auch ein zusätzliches Register gesetzt, in das die Sollkonfigurationswerte eingetragen werden.

Über **GPxi\_ReadCurrentRelayValue** wird dieses Register abgefragt.

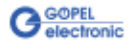

## <span id="page-43-1"></span><span id="page-43-0"></span>3.2.6 GPxi31128 ReadTarget-RelayValue

Die Funktion **GPxi31128\_ReadTargetRelayValue** gibt die Sollkonfiguration der Relais **1**..**128** des mit **Device** indizierten **PXI 31128** Boards zurück.

#### **Format:**

int GPxi31128\_ReadTargetRelayValue(unsigned long Device, GPxi31128\_StructReadRelayData \*RelayValue);

## **Parameter:**

**Device**

Index des **PXI 31128** Boards, links beginnend mit **1**

**\*RelayValue**

Physikalische Zustände der Relais (Bitwerte entsprechend Sollkonfigurationsegister) Zur Struktur siehe das File GPxi31128.h auf der mitgelieferten CD

#### **Beschreibung:**

Diese Funktion liest das Sollkonfigurationsregister aus. Nach Ausführung der Funktion GPxi31128 UpdateRelay entspricht der Rückgabewert dieser Funktion dem der Funktion [GPxi31128 ReadCurrentRelayValue.](#page-42-1)

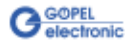

#### <span id="page-44-1"></span><span id="page-44-0"></span>Die Funktion **GPxi31128\_UpdateRelay** verschaltet die Relais **1**..**128** des mit **Device** indizierten **PXI 31128** Boards wie in der Sollkonfiguration angegeben. 3.2.7 GPxi31128 UpdateRelay

## **Format:**

int GPxi31128\_UpdateRelayValue(unsigned long Device);

#### **Parameter:**

**Device**

Index des **PXI 31128** Boards, links beginnend mit **1**

#### **Beschreibung:**

Nach Ausführung dieser Funktion entspricht der tatsächliche Verschaltungszustand der Relais den Sollkonfigurationswerten.

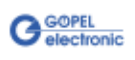

<span id="page-45-0"></span>3.2.8 GPxi31128 DLL Version

Die Funktion **GPxi31128\_DLL\_Version** dient zur Abfrage der Versionsnummer der DLL.

## **Format:**

int GPxi31128\_DLL\_Version(unsigned long \*pVersion);

### **Parameter**

**\*pVersion**

Versionsnummer

#### **Beschreibung:**

Die Funktion **GPxi31128\_DLL\_Version** gibt die Versionsnummer der GPxi31128.dll als Integer-Wert zurück.

#### **Beispiel:**

Die Versionsnummer **1.23** wird als Wert **123** zurück gegeben, Version **1.60** als Wert **160**.

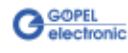

# <span id="page-46-0"></span>**3.3 Nutzung weiterer GÖPEL Software**

**PROGRESS** und **Programm-Generator** der **GÖPEL electronic GmbH** sind komfortable Programme zur Erzeugung und Ausführung von **Prüfabläufen** für die Testung mit GÖPEL-Hardware.

Sie nehmen Ihnen die anwenderspezifische Programmierung über die beschriebenen DLL-Funktionen ab.

Weitere Informationen zur Nutzung dieser Programme finden sie in den entsprechenden Softwarebeschreibungen.

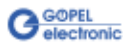

## A

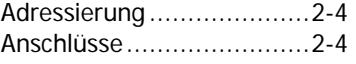

## $\overline{D}$

DLL-Funktionen...............3-10

## $\overline{G}$

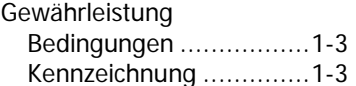

## $\overline{L}$

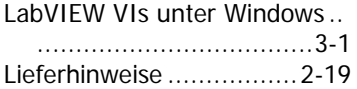

## M

Matrixadapter......... 2-15, 2-17

## $\overline{P}$

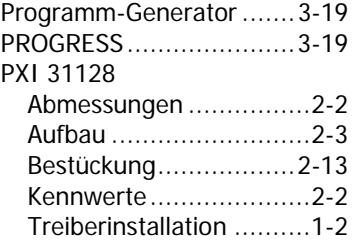

## R

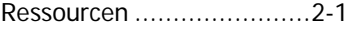

## $\overline{\overline{T}}$

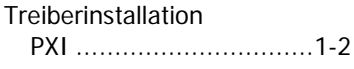

## W

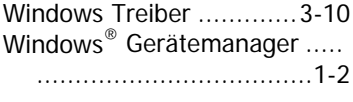

## $\overline{z}$

Zubehör..........................2-15

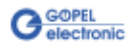